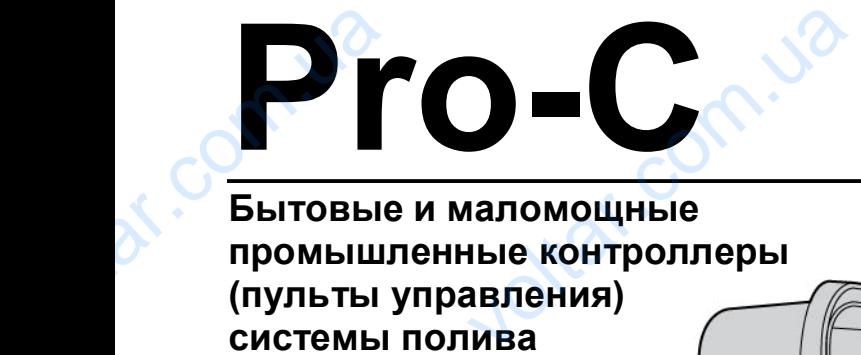

voltar.com.ua

**Бытовые и маломощные промышленные контроллеры (пульты управления) системы полива**

Серия модульных контроллеров Pro-C, внутренней/наружной модели

Пожалуйста, оставьте инструкцию владельцу контроллера

**voltar** 

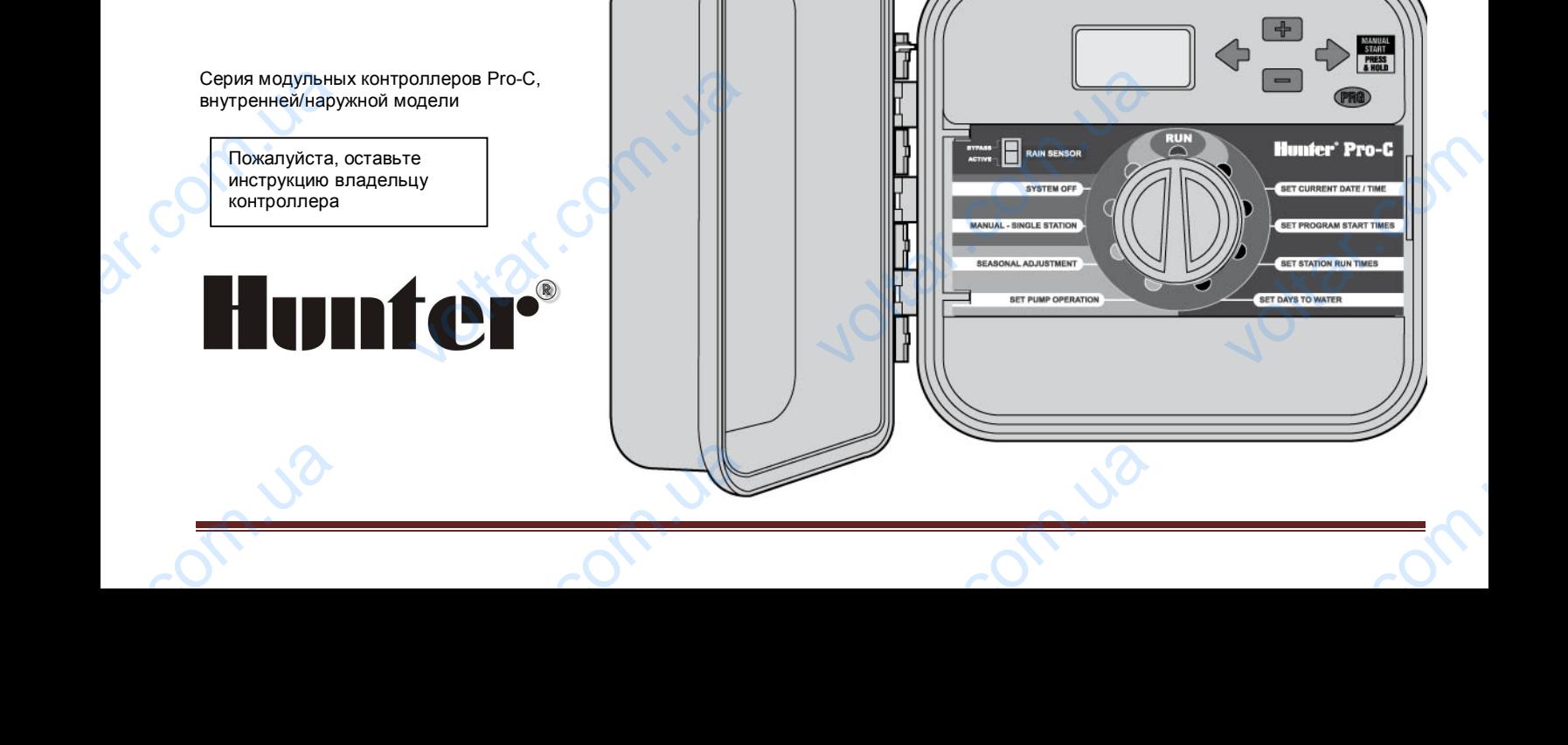

voltar.com.ua

What com.ua

voltar.com.ua

**Vitat.com** 

# **Оглавление**

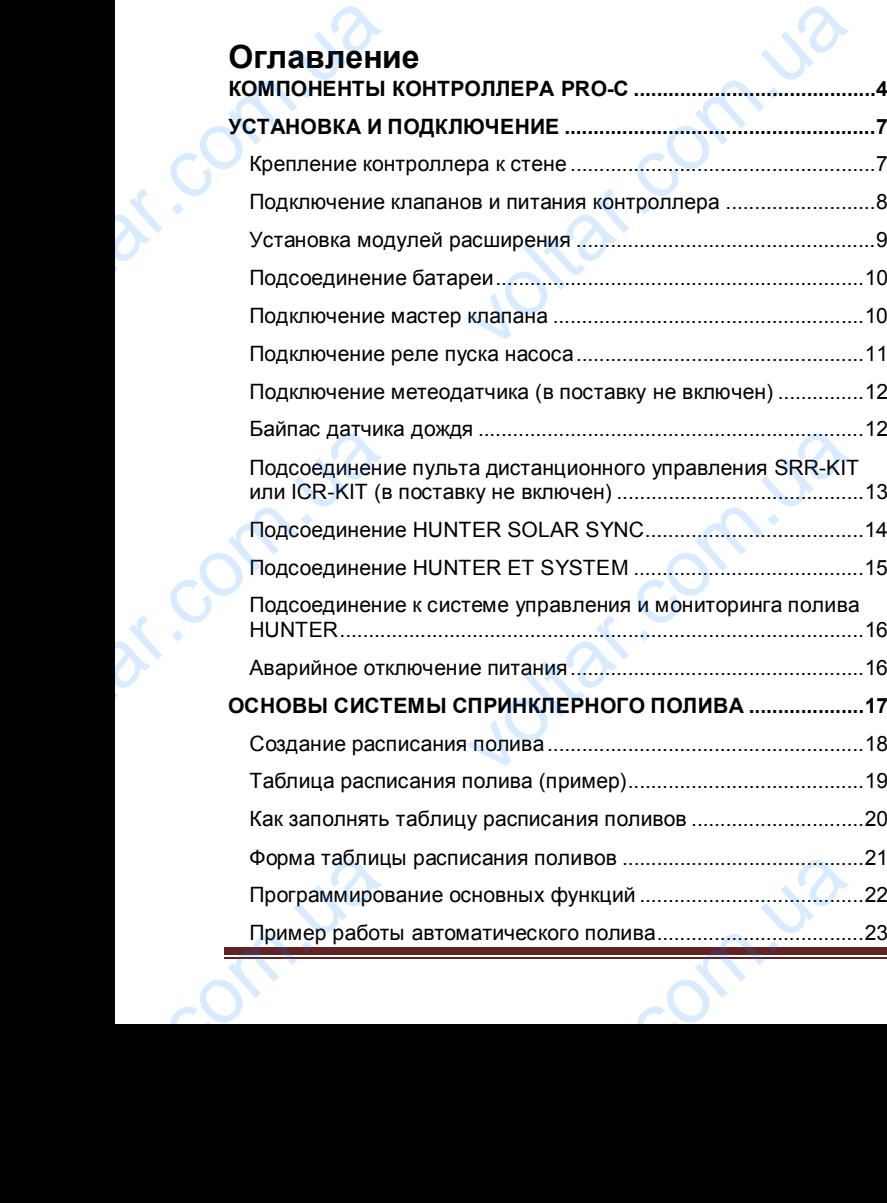

voltar.com.ua

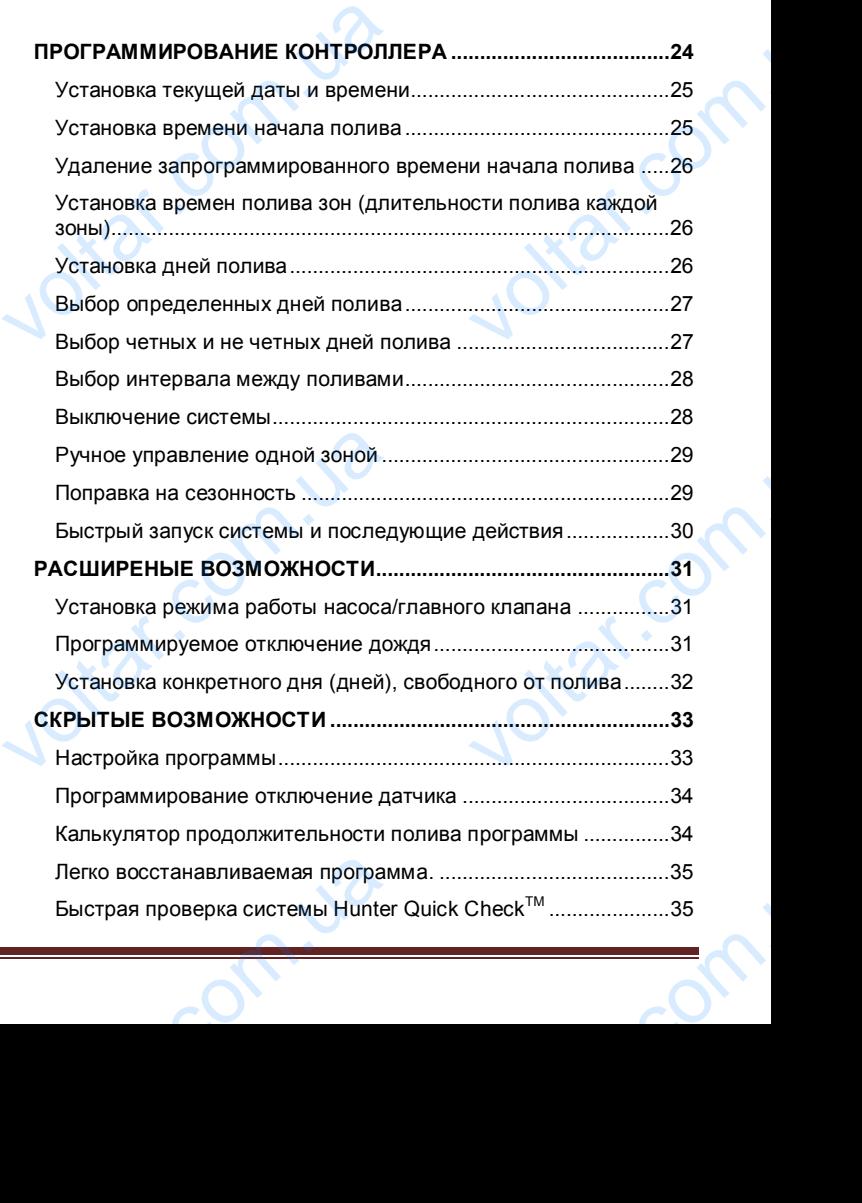

voltar.com.ua

voltar.com.ua

![](_page_2_Picture_87.jpeg)

on.com.ua

**Johnson** 

voltar.com.ua

Joltar.com.ua

com.ua

voltar.com.ua

Voltar.com.ua

rania

voltar.com.ua

Voltar.com.

Voltar.com.

 $e^{c\sqrt{c}}$ 

<span id="page-3-0"></span>![](_page_3_Figure_0.jpeg)

## **A. - ЖИДКОКРИСТАЛЛИЧЕСКИЙ ДИСПЛЕЙ**

- **1. PROGRAM ABC DELAY (Указатель программ)** показывает работающую программу: А, В или С.
- **2. STATION (Номер зоны)** показывает номер выбранной зоны полива.

voltar.com.ua

- **3. Главный дисплей** показывает различные значения времени, другие данные и запрограммированную информацию. 1. PROGE<br>
1. PROGE<br>
MOKA3Ы<br>
2. STATIC<br>
3. Главны времен<br>
времен информ<br>
4. YEAR-<br>
календ.<br>
5. MONT-**COELAY (Указатель программ)** -<br>ботающую программу: А, В или С.<br>**иер зоны)** - показывает номер выбранн<br>плей - показывает различные значения<br>ие данные и запрограммированную<br>оказывает значение текущего<br>месяца.<br>месяца.
	- **4. YEAR год** показывает значение текущего календарного года.
	- **5. MONTH месяц** показывает значение текущего календарного месяца.
	- **6. DAY -день** показывает значение текущего календарного дня.
	- **7. Значок оросителя функционирование** наличие значка разбрызгивающего устройства говорит о том, что происходит полив.
- **8. Капли дождя с указанием дней недели** показывают дни, в которые осуществляется или не происходит полив; кроме того, вы можете выбрать четные или нечетные дни, а также интервал расписания полива. Mayaka<br>
B. Kannu<br>
AHM, B<br>
DODICE<br>
B. CODICE<br>
DODICE<br>
DODICE<br>
DODICE<br>
DODICE<br>
DODICE<br>
DODICE<br>
DODICE<br>
DODICE<br>
DODICE<br>
DODICE<br>
DODICE<br>
DODICE<br>
DODICE<br>
DODICE<br>
DODICE<br>
DODICE<br>
DODICE<br>
DODICE<br>
DODICE<br>
DODICE<br>
DODICE<br>
DODICE<br>
D згивающего устроиства говорит о том, члив.<br> **с указанием дней недели** - показыва<br>
ые осуществляется или не происход<br>
того, вы можете выбрать четные и<br>
а также интервал расписания полива.<br> **олив по четным/нечетным дням -**<br>
	- **9. ODD/EVEN полив по четным/нечетным дням** показывает, что полив выбран по четным или нечетным дням.
	- **10. INTERVAL интервал** показывает выбранный промежуток времени между поливами.
	- **11. Сезонная корректировка** показывает выбранную (с шагом в 10%) поправку на сезонность.
- **12. START TIME время пуска** показывает выбранное время начала полива (появляется только на главном жидкокристаллическом дисплее, когда выбран режим «Set Watering Start Times» - «Установка значений времени начала полива»). webury<br>Believen<br>Allen Stephen Hart Stephen Hart Stephen Hart Stephen Hart Stephen Hart Stephen Hart Stephen Hart Stephen Hart Stephen Hart Stephen Hart Stephen Hart Stephen Hart Stephen Hart Stephen Hart Stephen Hart Steph Start Times» - «Установка значений<br>па полива»).<br>Деревитель

#### **B. - КНОПКИ УПРАВЛЕНИЯ И ПЕРЕКЛЮЧАТЕЛИ**

- **13. Кнопка -** увеличивает значения выбранных мигающих данных.
- **14. Кнопка -** уменьшает значения выбранных мигающих данных

voltar.com.ua

- **15. Кнопка -** возвращает к выбору значения предыдущего режима. voltar.com<br>Выбранных мигающих<br>Вначения предыдущего<br>начения следующего<br>бора между<br>Биличенны датчика
- **16. Кнопка -** переводит к выбору значения следующего режима.
- **17. Кнопка дает возможность выбора между** программами А, В и С. voltar.com.ua
	- **18. RAIN SENSOR Bypass Switch- выключатель датчика дождя** - позволяет пользователю обходить метеодатчик, если он установлен.

## **С. - ПЕРЕКЛЮЧАТЕЛЬ**

voltar.com.ua

**Run** (**Пуск)** - стандартное вертикальное положение для запуска процесса при автоматических и ручных режимах работы.

**Set Current Date/Time - Установка текущих даты/времени** данный режим позволяет устанавливать текущие дату и время.

**Set Program Start Times (Установка значений времени начала полива)** - режим, дающий возможность задействовать в каждой программе от 1 до 4 значений времени начала полива. C. - ПЕРЕКЛЮЧАТЕЛЬ<br>Run (Пуск) - стандартное вертии<br>запуска процесса при автоматич<br>работы.<br>Set Current Date/Time - Установ<br>данный режим позволяет устана<br>время.<br>Set Program Start Times (Устан<br>задействовать в каждой програм<br> е положение для<br>и ручных режимах<br>ущих даты/времени<br>ь текущие дату и<br>ачений времени<br>Ожность<br>до 4 значений<br>нений времени<br>ет возможность

**Set Station Run Times (Установка значений времени начала полива для каждой зоны)** - дает возможность пользователю устанавливать данные значения для каждой зоны полива.

**Set Days to Water (Установка дней для полива)** позволяет пользователю определять индивидуальные дни для полива, выбирать четные и нечетные дни или интервал схемы полива. DESIDENT CONSIDER THE NUMBER OF THE MANUSCRIPT OF THE MATHEMATIC SCHOOL OF THE MATTEPBAN CXEMBI NONINGAL *- H<sub>ДИВИДУАЛЬНЫЕ*<br>иетные дни или</sub> **Set Pump Operation (Установка режима работы насоса)** позволяет пользователю выключать насос или главный клапан для конкретных зон полива.

voltar.com.ua

**Manual - Single Station (Ручное управление одной зоной)** позволяет пользователю осуществить в ручном режиме полив одной зоны за один выбранный промежуток времени.

**Seasonal Adjustment (Сезонное регулирование)** – Глобальное изменение времени полива каждой зоны без дополнительного программирования (от 5% до 300%)

**System Off (Выключение системы)** - позволяет пользователю прервать работу всех программ и полностью остановить процесс полива до тех пор, пока на диске управления не будет выбран режим **RUN (Пуск),** или установить режим запрограммированного отключения орошения. Manual - Sing<br>
Manual - Sing<br>
Manual - Sing<br>
Manual - Sing<br>
Manual - Sing<br>
Manual - Sing<br>
Manual - Sing<br>
Manual - Sing<br>
Manual - Sing<br>
Seasonal Ad<br>
Monasonal Ad<br>
Monasonal Ad<br>
Monasonal Hero<br>
Appointment<br>
System Off (I<br>
Mo телю выключать насос или главный<br>ных зон полива.<br>ном усучное **управление одной зоной**<br>телю осуществить в ручном режиме<br>а один выбранный промежуток времени<br>nt (Сезонное регулирование) –<br>ние времени полива каждой зоны без<br>о

#### **D. – БЛОК КОМУТАЦИИ**

- **20. 9-вольтовая батарея** щелочная батарея (в поставку не включена) позволяет вам программировать контроллер при отсутствии переменного тока. Pacific Control Control Control Control Control Control Control Control Control Control Control Control Control Control Control Control Control Control Control Control Control Control Control Control Control Control Contro **я батарея** - щелочная батарея (в<br>не включена) позволяет вам<br>рвать контроллер при отсутствии<br>отока.<br>**оезагрузки** вы можете перезагрузить<br>при этом все запрограммированные<br>станутся прежними.<br>**асток** - используется для<br>присф
	- **21. Кнопкой перезагрузки** вы можете перезагрузить контроллер, при этом все запрограммированные настройки останутся прежними.
	- **22. Силовой участок** используется для подключения трансформатора, проводов датчиков и других систем от их источника к контроллеру.
- **23. Трансформатор** установлен в контроллере для подачи переменного тока из силового кабеля в терминальную клеммную коробку (имеется только в моделях, используемых снаружи помещений; модели для использования внутри помещений снабжены съемными трансформаторами). **voltar.** Daнсформаторами).

**24. Распределительная коробка** предназначена для подводки питания от первичного источника (имеется только в моделях, используемых снаружи помещений).

voltar.com.ua

vol.cr

**voltar.** 

**25. Заземление** – Винт для заземляющего провода

voltar.com.ua

voltar.com.ua

**Value 10** 

- **26. Магистральный модуль** включает в себя оконечные устройства 1-3 зон, главный клапан (подсоединение насоса) и общий провод
- **27. Зонные модули** внутри контроллера имеются в наличии 3 свободных места для размещения модулей; добавляя до 3-х PCM-модулей (PCM импульсно-кодовая модуляция), вы получаете возможность задействовать от 3 до 15 зон полива. подводки питания от пер<br>подводки питания от пер<br>только в моделях, исполн<br>помещений).<br>25. Заземление – Винт для<br>26. Магистральный модули<br>оконечные устройства<br>1- (подсоединение насоса)<br>27. Зонные модули - внутри<br>наличии 3 с и источника (имеется<br>и сточника (имеется<br>х снаружи<br>яющего провода<br>учает в себя<br>лавный клапан<br>й провод<br>оллера имеются в размещения<br>модулей (РСМ -<br>вы получаете<br>3 до 15 зон полива.<br>делей расширения
	- **28. Переключатель активации моделей расширения**

# <span id="page-6-0"></span>**УСТАНОВКА И ПОДКЛЮЧЕНИЕ**

#### <span id="page-6-1"></span>**Крепление контроллера к стене**

Практически для любой установки имеются в наличии все необходимые крепежные изделия

voltar.com.ua

![](_page_6_Picture_3.jpeg)

**ПРИМЕЧАНИЕ: Модель для установки внутри помещений неустойчива к воде и погодным условиям. Эта модель может быть установлена только внутри помещений или в защищенной от погодных воздействий зоне.** исто на имеются в наличии все нео<br>бой установки имеются в наличии все нео<br>становлена только внутри помещений<br>становлена только внутри помещений<br>ых воздействий зоне.<br>эпления как можно ближе к типовой розетке<br>и, не связанно

- **1.** Выберите место крепления как можно ближе к типовой розетке **питающей электрической сети, не связанной через выключатель с** освещением. Выбранное место должно бы защищено от воздействия влаги и прямого солнечного света.
- **2.** Отсоедините переднюю крышку (извлеките штырь фиксации крышки), потом откройте переднюю панель и отсоедините шлейф. При нажатии рычага отсоедините панель.
- **3.** Поднимите контроллер на уровень глаз. Ориентируясь на ключевое отверстие в верхней части контроллера, надежно вверните в стену один 25 мм винт **(А). ПРИМЕЧАНИЕ: при креплении к стене с сухой штукатуркой или из кирпичной кладки устанавливайте винтовые анкерные болты.**
- **4.** Совместите ключевое отверстие (В) верхней части контроллера с установленным винтом и наденьте на него блок.

**Value 10** 

**5.** Закрепите контроллер на месте установочными винтами в отверстиях **(С).**

![](_page_6_Picture_10.jpeg)

**voltar** 

**ПРИМЕЧАНИЕ: Модель для установки вне помещений устойчива к воде и погодным условиям. Подключение outdoor PRO-C к источнику напряжения должно производиться только квалифицированным электриком, в соответствии с правилами по электробезопасности. Неправильная установка может привести к поражению током или к риску возгорания контроллера.** ио вверните в стену один 25 мм винт (A). ПР<br>• с сухой штукатуркой или из кирпичной<br>ые болты.<br>е отверстие (B) верхней части контроллера с<br>ок.<br>р на месте установочными винтами в отверс:<br>чемение: чание и полодным условиям. П

![](_page_6_Picture_12.jpeg)

voltar.com.ua

**voltar.** 

voltar.com.ua

**Value 10** 

# <span id="page-7-0"></span>**Подключение клапанов и питания контроллера**

- **1.** Проложите провода между местоположением клапана и контроллером.
- **2.** Подсоедините общий (нулевой) провод к соленоидным проводам всех клапанов (нулевой провод чаще всего белого цвета). Подсоедините отдельный провод цепи управления к остальным проводам каждого клапана. Все соединения выполняются водонепроницаемыми коннекторами. **Подключение**<br>1. Пропожите при<br>
контроллерои<br>
с Радсоедините и клапанов (нуле<br>
отдельный про<br>
клинекторами.<br>3. Откройте слиди<br>
клеммной кол<br>
4. Протяните про volto - 12.1.1.12 (hp одоблюсьно)<br>- 12.1.1.12 (hp одоблюсьно)<br>- 12.1.12 (hp одоблюсьной клапана и<br>- 12.1.12 (hp одоблюсьной клапана и<br>- 12.1.12 (hp odopy)<br>- 12.1.12 (hp odopy)<br>- 12.1.12 (hp odopy)<br>- 12.12 (hp odopy)<br>- 12.

voltar.com.ua

- **3.** Откройте откидную лицевую панель контроллера для доступа к клеммной колодке.
- **4.** Протяните провода сквозь кабелепроводную трубку и прикрепите ее к контроллеру в соответствующем большом отверстии в правой нижней части блока.
- **5.** Снимите по 13 мм изоляции с концов всех проводов Присоедините общий для всех клапанов провод к клемме, обозначенной С на главном модуле. Затем подсоедините отдельные провода управления клапанами к соответствующим номерам зоны.

#### **Внутренний контроллер**

Кабель трансформатора протяните через отверстие внизу корпуса, и желтые провода подсоедините к клеммам **АС** и зеленый провод к клемме заземления.

![](_page_7_Picture_9.jpeg)

voltar.com.ua

ENR INTERNATION

**Желательно, чтобы открыто расположенные провода были подсоединены к контроллеру перед подачей на него напряжения.**

voltar.com.ua

**voltar.** 

Общий провод для клапа

#### **Наружный блок**

Проведите шнур питания и изоляционную кабелепроводную трубку сквозь отверстие кабелепровода диаметром 13 мм, находящееся на левой нижней части блока. Подсоедините его провода к проводам трансформатора, расположенным внутри распределительной коробки. Международные устройства такого типа снабжены встроенными клеммными колодками. При монтаже проводки переменного тока всегда пользуйтесь переходниками кабелепровода (диаметр 13 мм). Введите переходник его наружной резьбой в отверстие диаметром 13 мм, находящееся в нижней части контроллера пока он не войдет в полость с проводами. Изнутри наверните на этот переходник гайку. **Wenarenbho, чтобы**<br>**Расположенные при подачей на него на**<br>подачей на него на<br>Проведите шнур питания и изоляции<br>прубку сквозь отверстие кабелепров<br>находящееся на левой нижней части<br>ровода к проводам трансформатор<br>распреде ито<br>были<br>перу перед<br>ния.<br>абелепроводную<br>аметром 13 мм,<br>. Подсоедините его<br>оложенным внутри<br>ые устройства такого HAXO ARINE CO HAPYXHOЙ РЕЗЬбОЙ В<br>НАХОДЯЩЕЕСЯ В НИЖНЕЙ ЧАСТИ КОНТРО<br>ПОЛОСТЬ С ПРОВОДАМИ. ИЗНУТРИ НАВЕР<br>ГАЙКУ. THE ДИАМЕТРОМ 13 ММ,<br>ПОКА ОН НЕ ВОЙДЕТ В<br>А ЭТОТ ПЕРЕХОДНИК<br>ДИАМЕТРОМ СОБАНИК

общий для во<br>
на главном м<br>
управления к<br>
Внутренний кон<br>
Кабель трансфор<br>
Корпуса, и желть<br>
Зеленый провод<br>
<br>
<sub>Трансформатор</sub> панов провод к клемме, обозначенной С<br>Затем подсоедините отдельные провод<br>ми к соответствующим номерам зоны.<br>**ер**<br>ода подсоедините к клеммам **АС** и<br><u>не заземления.</u><br><br>**е дажный соответствие в не заземления. DO** Knanar voltar.com.ua voltar.com<br>
and appearing a compared and the comparation of the comparation of the comparation of the comparation of the comparation of the comparation of the comparation of the comparation of the comparation of the compar

## <span id="page-8-0"></span>**Установка модулей расширения**

Контроллер Pro-С поставляется с установленными на заводе основным модулям, обеспечивающими управление 3-мя зонами полива. С целью расширения возможностей, в него могут быть добавлены дополнительные модули, каждый из которых расширяет полив на 3 зоны или 9-ти зонный модуль (для расширения до 15 зон). Дополнительные модули могут быть приобретены отдельно. VCTAHOBKA MO<sub>2</sub><br>
VCTAHOBKA MO<sub>2</sub><br>
CHOPHIM MO2NT<br>
CHOPHIM MO2NT<br>
CHOPHIM MO2NT<br>
POCAL DESCRIPTION:<br>
POCAL DESCRIPTION:<br>
POCAL CHOPHIC CHOPHIC CHOPHIC CHOPAX<br>
CHOPHIC CHOPAX (СТАНИИ<br>
CHOPAX (СТАНИИ value control (recepts and the same of the same of the same content<br>concernation of the same person of the same of the same of the same<br>perma возможностей, в него могут быть<br>bные модули, каждый из которых<br>оны или 9-ти зон

**Отметьте:** при использовании PCM-900, чтобы расширить Ваш контроллер до 15 зон требуется, чтобы был установлен один PCM-300 в первом секторе (станции 4-6) и PCM-900 в верхних двух секторах (станции 7-9 и 10-10)

![](_page_8_Picture_4.jpeg)

![](_page_8_Picture_5.jpeg)

voltar.com.ua

 PCM-300 PCM-900 (должен быть установлен в верхних двух секторах (станции 7-9 и 10-12) вместе с одним модулем PCM-300 **voltar multiplet Production Value 10** 

#### **Установка PCM Модулей**

voltar.com.ua

В контроллере Pro-C используется простой замок для фиксации в правильном положении модулей расширения и отключения подачи электроэнергии. С помощью простого движения вверх – вниз возможно открыть или закрыть замок. Замок в закрытом положении одновременно фиксирует все установленные модули и подает электроэнергию на них. Установка РСМ Модулей<br>В контроллере Рго-С используется г<br>правильном положении модулей раа<br>подачи электроэнергии. С помощью<br>вниз возможно открыть или закрыть<br>положении одновременно фиксируе<br>и подает электроэнергию на них.<br> замок для фиксации в<br>ия и отключения<br>го движения вверх –<br>Замок в закрытом<br>становленные модули<br>VER OFF и извлеките<br>пько с черными

voltar.com.ua

vol.C

**voltar.** 

**1.** Переместите замок в положение POWER OFF и извлеките или вставьте модули расширения

#### **Отметьте: Ваш контроллер работает только с черными модулями расширения**

**2.** Как только все необходимые модули находятся на месте переместите замок в положение **POWER ON**. Модули будут зафиксированы и на них поступит напряжение. Контроллер Pro-C автоматически определит модули расширения и количество зон.

![](_page_8_Picture_12.jpeg)

**Value 10** 

## <span id="page-9-0"></span>**Подсоединение батареи**

Подключите 9-вольтовую **щелочную** батарею (в поставку не включена) к батарейным клеммам и поместите ее в батарейный отсек блока контроллера. Эта батарея дает пользователю возможность программировать работу контроллера при отсутствии переменного тока. **Процесс полива без наличия переменного тока не происходит.** Поскольку контроллер обеспечен долговременной памятью, запрограммированные время и календарь при нарушении энергопотребления все же сохранятся, даже если не будет установлена батарея. Touristance<br>
Dogknowine 9-BC<br>
MORKNOWINE 9-BC<br>
KORMMAN MONGRAPHONO TOK<br>
ORCROSSING HOPE DOCKONLY KOHTPO<br>
BPEMS M KAREHAR HE GYALT YCTAHOE value can the performance of a mortal window appears of a more and the e a батарейный отсек блока контроллер<br>e в батарейный отсек блока контроллер<br>ость программировать работу контролли<br>обеспечен долговременной памятью, за

voltar.com.ua

![](_page_9_Picture_3.jpeg)

voltar.com.ua

voltar.com.ua

## <span id="page-9-1"></span>**Подключение мастер клапана**

![](_page_9_Picture_5.jpeg)

**voltar** 

**ВНИМАНИЕ: Следуйте этапам этого раздела в том случае, если в вашей системе установлен главный клапан. Обычно этот узел находится в закрытом положении. Установлен он в месте водоснабжения основной магистрали и открывается только, когда задействована система автоматики.** , Обычно этот узел находится в закреми.<br>Собычно этот узел находится в закреми.<br>Установлен он в месте водосна<br>пой магистрали и открывается только<br>твована система автоматики.<br>а: присоедините общий провод к общем<br>а клапанов.

- **1.** У главного клапана: присоедините общий провод к общему проводу каждого соленоида клапанов. Присоедините отдельный провод цепи управления к соленоиду главного клапана (см. рис.).
- **2.** Проведите эти провода в контроллер через изоляционную трубку временной электропроводки.
- **3.** Подсоедините любой один провод главного клапана к клемме P/MV. Другой его провод подсоедините к клемме С (Common - общий).

**Value 10** 

![](_page_9_Figure_10.jpeg)

#### <span id="page-10-0"></span>**Подключение реле пуска насоса**

![](_page_10_Picture_2.jpeg)

**ПРИМЕЧАНИЕ: Следуйте этапам этого раздела в том случае, если в вашей системе установлено пусковое реле насоса. Пусковое реле насоса - это электронное устройство, которое использует идущий из контроллера орошения сигнал для запуска насоса, подающего воду в вашу систему.** и и составление и составление и составление и составление и составление и составление от отом делого делога и составленно и составления сигнал для запуска насоса, пусковые и составлении на сигнал для запуска насоса, щего

voltar.com.ua

Контроллер должен быть установлен на расстоянии, по крайней мере, не менее, чем 4,5 м как от пускового реле насоса, так и от самого насоса. При управлении насосом контроллером, должно использоваться пусковое реле насоса. Фирма Hunter предлагает полный ассортимент таких реле, пригодных для большинства систем.

**1.** Проведите двойной провод от реле насоса в корпус контроллера.

voltar.com.ua

**2.** Вставьте общий провод в прорезь клеммы **С** (Common общий), а другой провод (от реле насоса) - в стяжное гнездо клеммы **P/MV**.

voltar.com.ua

Поддерживаемая реле сила тока не должна превышать 0,28 А. **Не подсоединяйте контроллер непосредственно к насосу. Это может привести к повреждению контроллера.** 1. Проведите двойной провод от<br>
контроллера.<br>
2. Вставьте общий провод в прор<br>
общий), а другой провод (от ре<br>
гнездо клеммы P/MV.<br>
Поддерживаемая реле сила тока не<br>
Не подсоединяйте контроллер не Это может привести к пов acoca в корпус<br>еммы C (Common - Област в стяжное<br>а превышать 0,28 A.<br>ственно к насосу.<br>проллера.

![](_page_10_Figure_8.jpeg)

## <span id="page-11-0"></span>**Подключение метеодатчика (в поставку не включен)**

voltar.com.ua

К Pro-С могут быть подключен датчик дождя Hunter Mini-Clik® или другие типы микровыключателей, чувствительных к изменению погодных условий. Назначение данного датчика - остановка полива в случае выпадения достаточного количества осадков. Этот датчик присоединяется непосредственно к контроллеру и дает вам возможность легко блокировать автоматическую систему управления при помощи расположенного на контроллере обходного выключателя датчика дождя. voltar.com.ua  $\alpha$ изите чали и спродолжению<br>идатчика (в поставку не включен)<br>пючен датчик дождя Hunter Mini-Clik® илистений чувствительных к изменению<br>пачение данного датчика - остановка<br>ния достаточного количества осадков.<br>нется непо

- **1.** Протяните провода, выходящие из датчика дождя сквозь ту же изоляционную трубку, через которую проложена проводка клапанов.
- **2.** Снимите перемычку с двух клемм, помеченных **SEN**.
- **3.** Подсоедините один провод к одной клемме **SEN**, а другой к другой клемме, также помеченной **SEN**.
- **4.** Когда датчик отключит систему полива, на экране появится надпись **OFF** и **Sensor** Expyrom Krist<br>
Norga dary<br>
Norga dary<br>
Constants History<br>
C STAM BETOCHER CONDITIONS<br>
C STAM BETOCHER<br>
C STAM BETOCHER<br>
MORONINTERINOT

#### <span id="page-11-1"></span>**Байпас датчика дождя**

**voltar** 

С этим встроенным устройством, нет необходимости для дополнительного ручного выключателя байпаса при использовании датчиков дождя (Pro-C работает со всеми

![](_page_11_Picture_9.jpeg)

voltar.com.ua

датчиками Hunter, а также с другими датчиками дождя, ветра и заморозков, представленными на рынке сегодня). Если датчик блокирует работу системы – на дисплее будет **SENSOR OFF**. Просто переключите выключатель на BYPASS и датчик погоды будет игнорироваться. Это позволит Вам пользоваться системой. датчиками Hunter, а также с другими<br>
заморозков, представленными на ры<br>
блокирует работу системы – на дист<br>
Просто переключите выключатель н<br>
будет игнорироваться. Это позволит<br>
ПРИМЕЧАНИЕ: Есл<br>
ДОЖДЯ оставлен в<br>
(рабочее

![](_page_11_Picture_11.jpeg)

voltar.com.ua

**ПРИМЕЧАНИЕ: Если переключатель датчика дождя оставлен в положении ACTIVE (рабочее), но ни один датчик не подсоединен и удалена перемычка, то дисплей покажет SEN OFF (датчик отключен) и не произойдет никакого орошения. Для устранения этой проблемы поставьте переключатель в позиции BYPASS (обход) или установите между клеммами датчика проволочную перемычку.** ками дождя, ветра и<br>подня). Если датчик<br>дет SENSOR OFF.<br>SSS и датчик погоды<br>эключатель датчика<br>ении ACTIVE<br>чик не подсоединен<br>дисплей покажет<br>н) и не произойдет<br>н) и не произойдет

voltar.com.ua

EXAMPLE SPACE

Метеодатчик Mini-Clik<sup>®</sup>

![](_page_11_Picture_14.jpeg)

# **Подсоединение метеодатчика (продолжение)**

#### **Тестирование метеодатчика**

**voltar** 

Котроллер Pro-C обеспечивает легкую проверку работоспособности метеодатчика, когда он уже подключен к контроллеру. Запустите полный цикл полива в ручном режиме и нажмите кнопку на датчике (имитация срабатывания) контроллер должен отключить полив. Touris Charles The Control Technology<br>Technology Pro-Control Technology<br>Maximum Pro-Control Technology<br>Maximum Pro-Control Technology<br>Maximum Pro-SmartPorf, може содатчика (продолжение)<br>изно на продолжение)<br>изника<br>емивает легкую проверку<br>еодатчика, когда он уже подключен к<br>полный цикл полива в ручном режиме !<br>ике (имитация срабатывания) контроллив.<br>В.<br>**ЬТА дистанционного управлени** 

voltar.com.ua

![](_page_12_Picture_4.jpeg)

voltar.com.ua

<span id="page-12-0"></span>**Подсоединение пульта дистанционного управления SRR-KIT или ICR-KIT (в поставку не включен)**

**Контроллер Pro-С, укомплектованный электропроводкой SmartPorf, может быть быстро, и легко управляем дистанционным управлением SRR фирмы Hunter. Оно дает возможность поставщикам и потребителям эффективно управлять системой, не подходя к контроллеру. Чтобы пользоваться данной системой управления, необходимо установить выводное приемное устройство SmartPorf.** HTOGLI HONB3OB.<br>
HeOGXOДИМО УСТ<br>
SmartPorf.<br>
SmartPorf.<br>
COL

![](_page_12_Figure_7.jpeg)

**Value 10** 

- **1.** Установите во временном кабелепроводе ниже контроллера Рго-С примерно на 30 см тройник с внутренней резьбой в 1/2". ке одной зоны<br>ATION контроллер не<br>чика<br>)<br>а тройник с внутренней
- **2.** Проведите красный, белый и синий провода указанного устройства сквозь тройник в распределительный шкаф.
- **3.** Вверните оболочку жгута проводов в тройник.
- **4.** В клеммном отсеке подключите красный провод к нижней стяжной клемме АС, белый провод - к верхней клемме АС и синий провод - к стяжной клемме, маркированной **REM.**

**Теперь все готово для использования дистанционного управления в работе. За дополнительной информацией обратитесь, пожалуйста, в соответствующее руководство пользователя, а по вопросам приобретения данного устройства - к местному дистрибьютору фирмы Hunter.** 3. Вверните оболочку жгута пров<br>4. В клеммном отсеке подключит<br>стяжной клемме АС, белый пр<br>синий провод - к стяжной клем<br>Теперь все готово для<br>использования дистанционного<br>управления в работе. За<br>дополительной информацией

**Value 10** 

![](_page_12_Picture_13.jpeg)

**voltar.** 

voltar.com.ua

**Подсоединение пульта дистанционного управления SRR-KIT или ICR-KIT (продолжение)**

![](_page_13_Picture_2.jpeg)

**ПРИМЕЧАНИЕ: Увеличение протяженности электропроводки может выдать ошибку на дисплее контроллера и нарушить нормальную работу пульта управления из-за внешних радиопомех. В некоторых случаях система может работать нормально, в других же может не работать совсем. Удлинение проводки должно осуществляться экранированными проводами, чтобы максимально уменьшить влияние электрических помех. Для максимального упрощения процесса установки, закажите набор экранированных многожильных проводов (Hunter SmartPorf<sup>1</sup> , арт. #SRR-SCWH) с 7,5 м экранированного кабеля.** изистании (продолжение)<br>Бта дистанционного управления<br>ПАНИЕ: Увеличение протяженности<br>проводки может выдать ошибку на д<br>лера и нарушить нормальную работу<br>ния из-за внешних радиопомех. В не<br>система может работать нормальн

voltar.com.ua

![](_page_13_Figure_4.jpeg)

voltar.com.ua

voltar.com.ua

## <span id="page-13-0"></span>**Подсоединение HUNTER SOLAR SYNC**

**Solar Sync (Солнечная синхронизация)** –система датчиков, которые всегда связаны с контроллером Hunter Pro-C, автоматически изменяет настройки Вашего контроллера на основании данных в изменении местных условиях климата. Солнечная синхронизация использует солнечный и температурный датчики для того чтобы вносить изменения в контроллер. Этот набор датчиков сам рассчитает в зависимости от погодных условий необходимое время полива и внесет изменения в программу полива на контроллере. Кроме того, датчик солнечной синхронизации включает в себя датчик дождя Rain-Click и датчик мороза Freeze-Click, которые отключат Вашу систему во время дождя или заморозки. Подсоединени<br>
Solar Sync ((<br>
соновании данны<br>
использует солни<br>
использует солни<br>
контроллер. Это<br>
необходимое вре<br>
того, датчик солнироза Freeze-C<br>
Маленький м<br>
уменьшает врем VTER SOLAR SYNC<br>
ная синхронизация) – система датчикс<br>
о-С, автоматически изменяет настройки<br>
менении местных условиях климата. Со<br>
и температурный датчики для того чтобь<br>
датчиков сам рассчитает в зависимост<br>
синхронизац PONE BOCETA CBR32HH C<br>
TO KOHTPONINGA HA CONTROLLED AND READ TO KOHTPONINGALISM AT CHANGEMENT BOTHER MANOHERIA B<br>
TO AN AN AN SURFACE COMPRESSION AND READ CONTROLLED AND READ TO THE READ MANOHERIA AND READ TO THE READ OF T

Маленький модуль соединяет датчик с контроллером и автоматически увеличвает или уменьшает время полива на основании изменений погоды в окружающей среде Вашего участка. Результат, который мы достигаем – это экономия и рациональное использование воды, а также правильное количество осадков на участке в зависимости от многих погодных условий. Вы просто один раз программируете свой контроллер, а далее датчик солнечной синхронизации сам корректирует программу по необходимости без Вашего вмешательства в программу контроллера. синхронизации с<br>программу контр voltar.com.ua

![](_page_13_Figure_8.jpeg)

# <span id="page-14-0"></span>**Подсоединение HUNTER ET SYSTEM**

Com.ua

**voltar** 

Hunter ET System позволяет автоматически создать программы полива на основании местных климатических условий. Эти программы загружены в контроллер и автоматически управляются с помощью Hunter ET System. Система Hunter ET System, используя свои датчики, определяет местное суммарное испарение. Результатом работы Hunter ET System – есть новая водно-эффективная программа, ежедневно изменяемая системой для наиболее эффективного полива и рационального использования воды, в зависимости от климатических условий. Touristance<br>
Indicates<br>
Hunter ET System<br>
MecTHbIX KNIMMATI<br>
MacTOMATIVECKI YI<br>
MacTOMATIVECKI YI<br>
Hunter ET System<br>
CINCTEMOЙ ДЛЯ НА ЗАВИСИМОСТИ ОТ К value value (recepts and the proposition)<br>STER ET SYSTEM<br>STER STSTEM<br>STER CRONOMED STER STEPS AND CONSIDER B K<br>TORE CRONOMED MANDIFY STEPS CONSIDED A REAL CONSIDERATION CONSIDENCY<br>STERM SCHOOLS CONSIDED A PROPOSITION CONS Example of the Company of the Company of the Company of the Company of the Company of the Company of the Company of the Company of the Company of the Company of the Company of the Company of the Company of the Company of t

itat.com.ua

**Value 10** 

voltar.com.ua

voltar.com.ua

workar.com.us

**Value 10** 

voltar.com.ua

VOLE OF CHECK COMPANY

volt.

**voltar.** 

#### <span id="page-15-0"></span>**Подсоединение к системе управления и мониторинга полива HUNTER**

voltar.com.ua

С Системой управления и мониторинга поливом (IMMS), автоматические системы полива на нескольких участках или нескольких контроллерах на одном участке могут быть запрограммированы для выполнения функций, которые обычно управлялись на каждом контроллере на участке. Ton Ton Communisment Communisment Communisment Communisment Communisment Communisment Communisment Communisment Communisment Communisment Communisment Communisment Communisment Communisment Communisment Communisment Commu истеме управления и мониторинг<br>истеме управления и мониторинг<br>вния и мониторинга поливом (IMMS),<br>ы полива на нескольких участках или<br>их на одном участке могут быть<br>выполнения функций, которые обычно<br>контроллере на участке

Программирование дней полива, времени выполнения программ, стартов, циклов высыхания и др. возможно теперь производить с одного компьютера за столом на расстоянии нескольких миль от установки.

К тому же, можно запрограммировать и проводить мониторинг с одного центрального места, работу не ирригационных компонентов, используемых на этих участках – например, систем освещения на спортивных полях, фонтанов в торговых центрах, так же как насосов и датчиков.

Ключевая функция IMMS - это возможность проводить мониторинг изменяющихся условий. С помощью таких опций, как датчики потока, датчики дождя и другие датчики погодных условий, IMMS может получать отчеты о текущем состоянии по каждому сайту, к которому она подсоединена и затем реагировать необходимыми изменениями, если какие-либо из этих условий выходят за установленные для них пределы. Kлючевая фу<br>
Мониторинг изме<br>
датчики потока, и<br>
условий, IMMS м<br>
каждому сайту, к<br>
светировать нео!<br>
Сэтих условий вы?<br>
Сэтих условий вы? ММS - это возможность проводить<br>хся условий. С помощью таких опций, к<br>и дождя и другие датчики погодных<br>олучать отчеты о текущем состоянии по<br>му она подсоединена и затем<br>ыми изменениями, если какие-либо из<br>а установленные

**Value 10** 

**voltar** 

Из существующих на сегодня систем нет ни одной более рентабельной, чем Hunter IMMS. Это недорогое устройство, содержащее наиболее важные функции необходимые для рационального использования воды. Система может работать с любым или всеми стандартными автоматическими контроллерами линии Hunter, от SRC до Pro-C и ICC. Кроме того, это система, которую легко и недорого модернизировать, что дает возможность работать с растущей сетью контроллеров. Из существующих на сегодня си<br>рентабельной, чем Hunter IMMS. Эт<br>содержащее наиболее важные фун-<br>рационального использования воды<br>любым или всеми стандартными ав-<br>контроллерами линии Hunter, от SR<br>это система, которую легк ет ни одной более<br>побходимые для<br>ма может работать с<br>нескими<br>о-С и ICC. Кроме того,<br>ернизировать, что<br>ью контроллеров.<br>MS, обращайтесь к<br>ия, у контроллера есть

voltar.com.ua

val.cc

**voltar.** 

За дополнительной информацией о IMMS, обращайтесь к Вашему дилеру Hunter.

#### <span id="page-15-1"></span>**Аварийное отключение питания**

**Value 10** 

voltar.com.ua

В случае аварийного отключения питания, у контроллера есть энергонезависимая память для сохранения программы неограниченное время. Не будет сбоя программы.

Pro-C также может сохранять текущее время и дату продолжительный период времени в условиях прекращения электроснабжения. VOLTON.

# <span id="page-16-0"></span>**ОСНОВЫ СИСТЕМЫ СПРИНКЛЕРНОГО ПОЛИВА**

Существуют три позиции основных составляющих всех современных автоматических оросительных систем. Это  **контроллеры, клапаны** и **разбрызгиватели.**

**Контроллер** - это устройство, обеспечивающее эффективную работу всей системы. Технически -это мозг всей системы, подающий сигналы клапанам, когда и как долго подавать воду на оросительные устройства. CONTEST CONTEST CONTEST CONTEST CONTEST OF CONTENTING ASSESSMENT CONTEST OF CONTEST CONTENT CONTEST CONTENT CONTEST CONTEST CONTEST CONTEST CONTEST CONTEST CONTEST CONTEST CONTEST CONTEST CONTEST CONTEST CONTEST CONTEST C voltar with the control of the control of the control of the change of the change of the pasopharmatic material in pasopharmatic material of the control of the change of the control of the change.<br>Since the control of the

voltar.com.ua

**Разбрызгиватели,** в свою очередь, направляют воду на окружающие растения и газоны.

**Клапан** обеспечивает работу группы разбрызгивающих установок, называемой **зоной** полива. Эти зоны размещаются в соответствии с условиями существования растений, их

расположением и максимальным количеством воды, которое может быть закачано на данный участок. Каждый клапан связан проводом с клеммной колодкой, находящейся внутри контроллера. Здесь провод подключен к клемме, соответствующей зонному номеру клапана.

voltar.com.ua

voltar.com.ua

Контроллер управляет работой клапанов поочередно - только одним в один момент времени. По завершении полива в одной зоне, он вводит в работу клапан следующей запрограммированной зоны полива. Этот процесс называется циклом полива. Информация, относящаяся к значениям времени начала полива в отдельных зонах и к продолжительности этого процесса, называется **программой.** расположением и максимальным ко<br>может быть закачано на данный уча<br>проводом с клеммной колодкой, нах<br>контроллера. Здесь провод подклю-<br>соответствующей зонному номеру к.<br>Контроллер управляет работой клаг<br>одним в один момент воды, которое<br>аждый клапан связан<br>ися внутри<br>емме,<br>-<br>оочередно - только<br>нии полива в одной<br>й<br>роцесс называется<br>к значениям времени<br>олжительности этого

![](_page_16_Figure_7.jpeg)

voltar.com.ua

#### <span id="page-17-0"></span>**Создание расписания полива**

**voltar** 

Есть несколько принципов для определения, когда и как долго производить полив. Это такие факторы как: тип грунта, орошаемая территория, погодные условия и тип используемых дождеватлей. Форма списка полива идет с Вашим контроллером и может быть использована для составления графика полива CO3 **ДАНИЕ РАССИЛИЕТЕЛЯ СОЗДАНИЕ РАССИЛЬ**<br>
ДОПО ПРОИЗВОДИ<br>
ДОПО ПРОИЗВОДИЛЬ ДОПОЛЬЗУЕМЫХ ДО<br>
ВАШИМ КОНТРОЛЛ СОСТАВЛЕНИЯ ГРАФ<br>
ЧИСЛО ЗОН, МЕСТО<br>
ДНИ ПОЛИВА И<br>
КАЛЕНДАРНЫЕ ДНИ ПОЛИВА И<br>
ДЛЯ ПОЛИВА. КАЛЕ ия полива<br>ниипов для определения, когда и как<br>нь. Это такие факторы как: тип грунта,<br>погодные условия и тип<br>глей. Форма списка полива идет с<br>может быть использована для<br>лива<br>и участок полива идентифицируют<br>ние и тип площа

Номер зоны полива и участок полива идентифицируют число зон, местоположение и тип площади, что орошается.

Дни полива идентифицируют, хотите ли вы использовать календарные дни полива, интервал, четные или нечетные дни для полива. Календарный график указывает, в какой день недели вы хотите производить полив. Полив с интервалов указывает через сколько дней должен производиться полив, или производить полив только по четным или по нечетным дням месяца.

**Value 10** 

![](_page_17_Picture_5.jpeg)

voltar.com.ua

**Value 10** 

**Хорошо производить полив за час или два перед восходом солнца. Водяное давление будет на оптимальном уровне рано утром, и вода может впитаться в корни растений, пока испарения минимальны. У большинства растений полив в полдень или вечером может вызвать повреждения или плесень. SORATE CONTROLL AND ACCEPT SORATE CONTROLL AND ACCEPT SORATE CONTROLL AND ACCEPT SORATE CONTROLL AND ACCEPT SORATE CONTROLL BUT SOURCE A HOLD CONTROLL BUT SOURCE A HOLD CONTROLL BUT SOURCE A HOLD CONTROLL BUT SOURCE A HO** ас или два перед<br>ение будет на<br>1, и вода может<br>са испарения<br>стений полив в<br>ваа или недолива.<br>воды, не<br>ва или недолива.<br>постения становятся

voltar.com.ua

**voltar.** 

![](_page_17_Picture_7.jpeg)

**Следите, чтобы не было перелива или недолива. При переливе характерны лужи воды, не впитывающиеся и не высыхающие на протяжении долгого времени. При недоливе растения становятся бесцветными и сухими. Если такое случилось, незамедлительно внесите изменения в программу.**

Время старта программы полива указывает время суток, когда будет запущена программа полива. У каждой программы есть возможность начинать полив от 1 до 4 раз в сутки. Одно время полива будет управлять всей программой полива. Управление насосом программируется только на всю программу полива, а не на старт полива.

Продолжительность зоны полива – указывает время полива каждой зоны от 1 мин до 6 часов (с интервалом изменения 1 минута). Укажите продолжительность полива 0 мин для зоны которая не должна поливать.

Для многих покупателей намного проще планировать свой собственный поливочный цикл на бумаге, перед тем как программировать контроллер. Также полезно иметь записи вашей программной информации для облегчения процесса.

Существует несколько инструкций, которым необходимо следовать при определении когда и как долго поливать. Это: тип почвы, размер участка, погодные условия и типы используемых разбрызгивателей. Поскольку существует множество различных параметров, которые могут обусловить ваш индивидуальный график полива, невозможно предложить точный график, которому стоит следовать. Тем не менее, мы предлагаем несколько указаний, чтобы помочь вам взяться за дело. иним месяца.<br>Время старта<br>возможность нач<br>программируетс:<br>Продолжите<br>Продолжите продолу<br>Для многих п<br>Для многих п<br>контроллер. Так<br>Существует и<br>размер участка, которые могут об<br>не менее, мы пре аммы полива указывает время суток, ко<br>полив от 1 до 4 раз в сутки. Одно время<br>о на всю программу полива, а не на ста<br>, зоны полива – указывает время полив<br>ность полива 0 мин для зоны которая н<br>елей намного проще планирова нет запущена программа полива. У кажд<br>1 будет управлять всей программой пол<br>ва.<br>ий зоны от 1 мин до 6 часов (с интервал<br>на поливать.<br>енный поливочный цикл на бумаге, пере<br>ации для облегчения процесса.<br>ь при определении ко voltar.com.ua

voltar.com.ua

**Voltar S** 

<span id="page-18-0"></span>**Таблица расписания полива (пример) v**r.com.

**voltar** 

![](_page_18_Picture_297.jpeg)

voltar.com.ua

**Voltar S** 

voltar.com.ua

 $\frac{1}{\sqrt{2\pi}}$ 

voltar.com.ua

#### <span id="page-19-0"></span>**Как заполнять таблицу расписания поливов**

dr. com.ua

**voltar** 

Возьмите карандаш и заполните следующую форму. Имея приведенный пример и информацию ниже, вы обладаете всем необходимым для создания своего собственного поливочного графика.

**Номер зоны и ее расположение** -установите номер зоны, ее расположение и тип растений, которым необходим полив.

**День полива** - определитесь, хотите ли вы использовать графики: по календарным дням, интервальный или по четным или не четным дням. В графике по календарным дням обведите карандашом день недели, в который вы хотите произвести полив. Для графика с интервалами укажите интервальное число. А в графике по четным или нечетным дням просто поставьте пометку в соответствующем окне. voltar.com.ua voltarian Hotto Troscore (The Wally **Pacificarity Roman)**<br>Summan Change Control Markey Summan Control Markey Summan Control Markey Summan Control Markey Summan Change Control Markey Control Markey Control Markey Control M

vicom.uc

**Value 10** 

**Стартовое время программы** - установите время дня, когда программа должна начаться. Каждая программа имеет от 1 до 4 стартовых времени. Тем не менее, одно стартовое время запустит всю программу. crapтовое время программы<br>программа должна начаться. Кажда:<br>стартовых времени. Тем не менее, с<br>запустит всю программу.<br>**Время полива зоны** -установит<br>(от 1 мин до 6 часов). Выберите «ОF<br>который вы не хотите включать в пр<br> ните время дня, когда<br>аимиа имеет от 1 до 4<br>артовое время<br>я функционирования<br>кл.) для каждой зоны,<br>у.<br>мока нужной<br>ы искать программную

voltar.com.ua

**v**olt.com

**voltar.** 

voltar.com.ua

val. com.ua

**Value 10** 

**Время полива зоны** -установите время функционирования (от 1 мин до 6 часов). Выберите «OFF» (Выкл.) для каждой зоны, который вы не хотите включать в программу.

Сохраните этот график для быстрого поиска нужной информации в будущем, вместо того, чтобы искать программную информацию в контроллере.

#### <span id="page-20-0"></span>**Форма таблицы расписания поливов**

voltar.com.ua

![](_page_20_Picture_205.jpeg)

voltar.com.ua

voltar.com.ua

voltar.

voltar.com.ua

#### <span id="page-21-0"></span>**Программирование основных функций**

Чтобы контроллер и его выбранная программа работали автоматически, должны быть заданы необходимые параметры:

- **1.** Выбираем программу на контроллере (А, В или С кнопкой PRG), которую будем программировать. В основном это программа А The Hotel Control Control Control Control Control Control Control Control Control Control Control Control Control Control Control Control Control Control Control Control Control Control Control Control Control Control Con voltar.com.ua.com.ua.com.ua.com<br>
выбранная программа работали<br>
быть заданы необходимые параметры:<br>
мму на контроллере (А, В или С кнопкой<br>
дем программировать. В основном это<br>
будем начинать полив-**WATERING STAI**<br>
пго буд
	- **2.** Выбираем, когда будем начинать полив-**WATERING START TIMES**
	- **3.** Выбираем, как долго будем поливать- **STATION RUN TIMES**
	- **4.** Выбираем, в какой день недели будем поливать- **DAYS TO WATER**

#### **Рассмотрим пример, хорошо иллюстрирующий работу программы.**

**voltar** 

Допустим, что стартовое время у вас запрограммировано на 6 утра. Зоны 1 и 2 должны поливаться 15 минут, а зона 3-20 минут.

Пожалуйста, обратите внимание, что зоны 4 и 5 не включены в эту программу, мы обеспечим их водой по отдельной программе. DonycTим, чт<br>6 утра. Зоны 1 и<br>минут.<br>Пожалуйста,<br>в эту програмие.<br>Спрограмме. овое время у вас запрограммировано н<br>ны поливаться 15 минут, а зона 3-20<br>ите внимание, что зоны 4 и 5 не включе<br>и обеспечим их водой по отдельном

**Value 10** 

В 6 утра контроллер начнет поливочный цикл. Распылители в зоне 1 будут функционировать 15 минут и затем автоматически отключатся. Контроллер включит распылители зоны 2. Эти распылители будут также функционировать 15 минут, и затем автоматически отключатся и начнется полив в зоне 3. Распылители будут работать 20 минут, и отключатся. Так как в зонах 4 и 5 время не было запрограммировано, контроллер не включит их в работу и поливочный цикл завершится в 6.50. somery<br>B 6 утра контроллер начнет поли<br>30He 1 будут функционировать 15 ми<br>отключатся. Контроллер включит ра<br>распылители будут также функциони<br>автоматически отключатся и начнет<br>Pаспылители будут работать 20 ми<br>30Hax 4 и 5 N цикл. Распылители в<br>атем автоматически<br>ели зоны 2. Эти<br>15 минут, и затем<br>в в зоне 3.<br>кипочатся. Так как в<br>ершится в 6.50.<br>чтобы запустить<br>оограммировать<br>ми переключается на<br>ми переключается на

voltar.com.ua

**voltar.** 

voltar.com.ua

**Value 10** 

Как показано в примере выше, для того чтобы запустить полив 3-х разных зон требуется только запрограммировать стартовое время. Контроллер автоматически переключается на очередную зону без установки дополнительного стартового времени.

Мы понимаем, что многие покупатели имеют свои варианты полива, поэтому фирма Hunter снабдила PRO-C тремя различными программами: А, В и С. Эти программы абсолютно независимы друг от друга и дают вам возможность иметь 3 таймера в одном контроллере.

К примеру, использование более чем 1 программы даст Вам возможность исключить полив в некоторые дни для газонных зон 1, 2 и 3 в программе А, зоны 4 для цветов ежедневно в программе В, и зон 5 и 6 - в дни программы С. HORIDAL HOLD MANUTE CHANGE CHANGE CHANGE CHANGE AND HORIDAL TO HAS BUCH CHANGED AND HORIDAL TO HAVE THANGED AS A BUCH CHANGED AND MANUTE CHANGED AND MORPOR AN AND HORIDAL CHANGED AND MORPOR AN AND HORIDAL CHANGED AND HORI CO-C THEMMA<br>
ODEN AND ACCORDING<br>
DECORDINATE AND APPROVIMIBILY SOMETIC THE CONDITION OF THE CONDITION OF THE CONDITION OF THE CONDITION OF THE CONDITION OF THE CONDITION OF THE CONDITION OF THE CONDITION OF THE CONDITION O

![](_page_22_Picture_176.jpeg)

<span id="page-22-0"></span>voltar.com.ua

voltar.com.ua

voltar.com.ua

### <span id="page-23-0"></span>**ПРОГРАММИРОВАНИЕ КОНТРОЛЛЕРА**

У контроллера Pro-С есть две основные характеристики, которые обеспечивают практически мгновенный процесс программирования ясный, легко читаемый жидкокристаллический дисплей и простой в использовании переключатель. V контроллер<br>
стоть две основных<br>
характеристики,<br>
обеспечивают<br>
практически мгно<br>
процесс<br>
программирован<br>
ясный, легко чит<br>
жидкокристалличание<br>
дисплей и просто<br>
использовании<br>
преключатель<br>
дисплей и просто<br>
преключат voltar.com.ua

![](_page_23_Picture_2.jpeg)

дату, когда контроллер бездействует. Вид дисплея изменится, когда переключатель будет повернут в другое положение, предназначенное к вводу определенной информации. Во время программирования мигающая часть дисплея может быть изменена нажатием кнопок или . Чтобы изменить информацию в немигающей части, удерживайте нажатой кнопку  $\blacklozenge$ или  $\blacktriangleright$  пока не замигает желаемый участок.

voltar.com.ua

Будучи укомплектованным тремя программами, Pro-С обеспечивает максимум гибкости в составлении графиков: в каждой из программ предусмотрено до 4 значений суточного пускового времени, позволяющих осуществлять по разным суточным графикам полив растений с разными потребностями в воде. Множество значений пускового времени дает возможность совершенствовать графики утренних, дневных и вечерних поливов, точно приспосабливая их для орошения новых газонов и требующих полива однолетних цветов. Встроенные 365 дневные календарные часы согласовываются с ограничениями при выборе поливов по четным и нечетным дням без необходимости в ежемесячной переделке программы. Просто обозначьте дни недели, желательные для полива, или воспользуйтесь удобным поливом с суточным интервалом. программирован<br>программирован<br>изменена нажати<br>информацию в н<br>в мли  $\blacktriangleright$ , пока на<br>Будучи укоми<br>обеспечивает ма<br>погивов, точно п<br>совершенствова<br>поливов, точно п<br>и требующих пог<br>дневные календа у определенном информации.<br>Видиа часть дисплея может быть<br>пок EJ или EJ Чтобы изменить<br>дей части, удерживайте нажатой кнопк<br>ает желаемый участок.<br>анным тремя программами, Pro-C<br>гибкости в составлении графиков: в<br>дусмотрен

Pro-C контроллер позволяет максимальную гибкость планирования, полива. Каждая с максимальным количеством BOCHODISYATECS Pro-C KOHTPO м поливом с суточным интервалом.<br>озволяет максимальную гибкость<br>Каждая с максимальным количеством

стартов - 4 в день, с возможностью разделить растения с разным водопотреблением на разные дневные графики. Многоразовые старты дают возможность полива утром, после полудня и вечером, что идеально подходит для новых газонов и влаголюбивых однолетних цветов. Встроенный календарь на 365 дней с ограничением полива в четные/нечетные дни без месячного перепрограммирования. Или, просто назначьте дни недели для полива или используйте удобный для Вас интервал полива. craptos - 4 в день, с возможностью водопотреблением на разные дневн<br>старты дают возможность полива ут<br>вечером, что идеально подходит для<br>влаголюбивых однолетних цветов.<br>Е дней с ограничением полива в четны<br>месячного переп ить растения с разным<br>фики. Многоразовые<br>ссле полудня и<br>к газонов и<br>ный календарь на 365<br>тные дни без<br>осто назначьте дни<br>правило -<br>правило -<br>дий на дисплее<br>еру, если при<br>сллее мигает его<br>сллее мигает его

![](_page_23_Picture_8.jpeg)

voltar.com.ua

**ПРИМЕЧАНИЕ: Основное правило программируется мигающий на дисплее символ или знак. К примеру, если при установке времени на дисплее мигает его значение часа, то оно может быть изменено или запрограммировано. На иллюстрациях мигающие символы представлены серым цветом.**

voltar.com.ua

Для того, чтобы активизировать программу на Вашем контроллере, Вы должны ввести следующую информацию:

- **1.** Установите текущий день и время поверните диск на **SET CURRENT DATE/TIME**.
- **2.** Установите, в какое время дня Вы бы хотели иметь старт программы – поверните диск на **SET PROGRAM START TIMES**.
- **3.** Установите, сколько времени, каждый клапан будет поливать – поверните диск на SET **STATION RUN TIMES**.
- **4.** Установите день(и), в которые Вы хотите, чтобы программа производила полив – поверните диск на **SET DAYS TO WATER**. Для того, чтобы активизировать про<br>
контроллере, Вы должны ввести сле<br>
1. Установите текущий день и вр<br>
CURRENT DATE/TIME<br>
2. Установите, в какое время дня<br>
программы – поверните диск н<br>
TIMES.<br>
3. Установите, сколько вре на Вашем<br>по информацию:<br>оверните диск на SET<br>в хотели иметь старт<br>PROGRAM START<br>"ATION RUN TIMES.<br>ите, чтобы программа<br>на SET DAYS TO

![](_page_23_Picture_15.jpeg)

**Примечание: Все станции работают в порядке номеров. Только один старт программы необходим, чтобы активизировать программу полива voltar.** 

voltar.com.ua

# <span id="page-24-0"></span>**Установка текущей даты и времени**

- **1.** Поверните переключатель в положение **SET CURRENT DATE/TIME** (установка текущей даты и времени).
- **2.** На дисплее замигает значение текущего года. При помощи кнопки  $\blacksquare$ ипи  $\blacksquare$ измените это значение. Установив значение года, нажмите на кнопку и чтобы приступить к установке значения месяца. VCTAHOBKA TEK<br>
1. Поверните пе<br>
положение S<br>
DATE/TIME (<br>
даты и време<br>
2. На дисплее з<br>
текущего год<br>
кнопки<br>
это значение<br>
года, нажмит<br>
приступить к<br>
месяца.
	- **3.** На дисплее показаны значения месяца и дня. Мигает значение месяца. Нажмите на кнопку  $\blacktriangleright$ . чтобы приступить к установке значения дня.
- **4.** Мигает значение дня. При помощи  $k$ нопки  $\mathbf{L}$  или  $\mathbf{L}$  измените это значение (при этом название дня недели будет выбрано vrobu присту<br>
3 начения дня<br>
4. Мигает значе<br>
кнопки L и<br>
3 начение (при<br>
недели будет<br>
недели будет<br>
автоматичес<br>
5. На дисплее п<br>
времени. При<br>
или L выбологудня), РМ<br>
Нажмите на

автоматически). Нажмите на кнопку

, чтобы приступить к установке значения времени.

**5.** На дисплее показано значение времени. При помощи кнопки

или выберите для представления этого значения: AM (до полудня), РМ (после полудня) или **24HR.** (24-часовое).

Нажмите на кнопку  $\blacktriangleright$ , чтобы приступить к установке значения текущего часа. Замигает значение данного параметра. При помощи кнопки или и измените его значение. Нажмите на кнопку  $\blacktriangleright$ , чтобы перейти к минутам. Замигает значение минут. При помощи кнопки  $\blacksquare$  или измените их значение, показанное на дисплее. Таким образом, дата, день и время установлены. SHATERINE. TIA<br>
SAMURTEE DIS<br>
MAMEHUTE UX<br>
OOPASOM, AAT Ha KHOIKY V, ЧТООЫ Переити к Минутам<br>МИНУТ. При помощи кнопки VI или оне, показанное на дисплее. Таким

![](_page_24_Figure_11.jpeg)

# установке<br>
измените это<br>
но<br>
но<br>
жиите на кнопку<br>
о значение<br>
ди кнопки<br>
пледставления этого значения: АМ (<br>
в полудня) или 24HR. (24-часовое).<br>
- чтобы приступить к установке

![](_page_24_Figure_13.jpeg)

## <span id="page-24-1"></span>**Установка времени начала полива**

**1.** Поверните переключатель круговой шкалы в положение **SET**

**WATERING START TIMES** (установка времени начала полива).

voltar.com.ua

- **2.** Заводской установкой определена программа А. При необходимости, при
- помощи кнопки вы можете выбрать программу В или С. **Установка времени начала по.**<br>
1. Поверните переключатель круго<br> **WATERING START TIMES**<br>
(установка времени<br>
начала полива).<br>
2. Заводской установкой<br>
определена программа А.<br>
При необходимости, при<br>
помощи кнопки СКО в
	- **3.** Для изменения значений пускового времени пользуйтесь кнопками  $\vdash$  или  $\vdash$

![](_page_24_Picture_20.jpeg)

voltar.com.ua

**voltar.** 

(изменение с шагом в 15 мин). *В этой программе одно значение пускового времени последовательно активизирует все зоны полива.*

Увеличение количества таких значений в программе может быть использовано для разделения утренних, дневных и вечерних ЦИКЛОВ полива.

4. Нажмите на кнопку **»** для добавления еще одного значения времени начала полива, или на кнопку СКО- для перехода в следующую программу. Sinou проерамме сою значение<br>последовательно активизирует<br>Увеличение количества таких зн<br>быть использовано для разделе<br>вечерних ЦИКЛОВ полива.<br>4. Нажмите на кнопку — для доба<br>времени начала полива, или на<br>следующую програ

![](_page_24_Picture_24.jpeg)

**ПРИМЕЧАНИЕ: Как только переключатель будет переключен с позиции SET WATERING START TIMES (установка времени начала полива), Рго-С, независимо от порядка, в котором введены значения пускового времени, всегда расставит их хронологически.** Seo Spewera<br>
в программе может<br>
енних, дневных и<br>
еще одного значения<br>
СССР. для перехода в<br>
О переключатель<br>
ции SET WATERING<br>
времени начала<br>
мо от порядка, в<br>
ит пускового

**Value 10** 

voltar.com.ua

<span id="page-25-0"></span>**Удаление запрограммированного времени начала полива**

Поверните переключатель в положение **SET WATERING START TIMES** (установка значений времени начала полива).

Нажимайте на кнопку или до тех пор, пока не достигните значения «12:00 AM» (полночь). Будучи в этой позиции, нажмите на кнопку один раз, чтобы установить положение**OFF (Выкл.).** valence sand<br>
Manusa<br>
Dosephare<br>
START TIME<br>
START TIME<br>
START TIME<br>
START TIME<br>
Maxima are<br>
достигните з<br>
достигните з<br>
достигните з<br>
Махима ате<br>
позиции, нах<br>
позиции, нах<br>
установить п<br>
(Выкл.).

![](_page_25_Picture_4.jpeg)

**voltar** 

**ПРИМЕЧАНИЕ: Если в программе отключены все 4 старта - программа выключена (все другие настройки сохраняются). Так как нет стартового времени, не будет и поливов в этой программе. Удобно, удалив таким образом значение пускового времени, остановить полив только по одной программе, не поворачивая переключатель в положение OFF (выкл.) BOTO Времени, не будет и поливов в**<br>рограмме. Удобно, удалив таким<br>им значение пускового времени,<br>вить полив только по одной<br>мме, не поворачивая переключатель<br>ение OFF (выкл.)<br>ОЛИВА зон (длительности полива<br>кочатель в<br>в

## <span id="page-25-1"></span>**Установка времен полива зон (длительности полива каждой зоны)**

**1.** Поверните переключатель в положение **SET STATION RUN TIMES (установка времени функционирования зон). V**CTAHOBKA BPC<br>
VCTAHOBKA BPC<br>
КАЖДОЙ ЗОНЫ)<br>1. ПОВЕРНИТЕ<br>
ПМЕS (установка)<br>ПМЕS (установка)

![](_page_25_Picture_9.jpeg)

**2.** Дисплей покажет последнюю выбранную программу (А, В

![](_page_25_Picture_11.jpeg)

или С), последний номер выбранной зоны и мигающее отображение для установки значения времени функционирования данной зоны. Вы можете переключиться

voltar.com.ua

**voltar.** 

на следующую программу нажатием на кнопку  $\mathbb{C}\mathbb{C}\mathbb{C}$ .

- **3.** Для изменения значения времени полива в данной зоне пользуйтесь кнопками  $\blacksquare$  или  $\blacksquare$ . Вы можете установить время полива любой зоны в пределах от 1 минуты до 6 часов с интервалом в 1 мин. или C), последний номер выбр<br>
отображение для установки зн<br>
функционирования данной зон<br>
на следующую программу наж<br>
3. Для изменения значения вре<br>
пользуйтесь кнопками<br>
время полива любой зоны в<br>
часов с интервалом в 1 voltar Muravidee<br>
voltare переключиться<br>
на кнопку СКС.<br>
полива в данной зоне<br>
Вы можете установить<br>
пах от 1 минуты до 6<br>
мите на кнопку<br>
Мите на кнопку
	- 4. Для перехода к следующей зоне нажмите на кнопку
	- **5.** Этапы 2 и 3 повторите для каждой зоны.

#### <span id="page-25-2"></span>**Установка дней полива**

**Value 10** 

voltar.com.ua

- **1.** Поверните переключатель в положение **SET DAYS TO WATER** (**установка дней полива**).
- **2.** Дисплей покажет последнюю выбранную программу (**А**, **В** или **С**). Нажатием на кнопку вы можете переключиться на другую программу.
- **3.** Контроллер покажет включенную в программу информацию рабочего графика. Данное положение переключателя поддерживает четыре различных возможных выбора дней полива, из которых вы можете выбрать полив: по определенным дням недели, с интервалами, по четным или нечетным дням. Каждая программа может работать только с использованием одного типа полива. VATER (установла дней ноли<br>
2. Дисплей покажет последнюю в<br>
или C). Нажатием на кнопку<br>
на другую программу.<br>
3. Контроллер покажет включенн<br>
рабочего графика. Данное пол<br>
поддерживает четыре<br>
различных возможных выбора<br> **Hylo программу (A, B**<br>NOXETE ПЕРЕКЛЮЧИТЬСЯ<br>ОГРАММУ ИНФОРМАЦИЮ<br>ПЕРЕКЛЮЧАТЕЛЯ

voltar.com.ua

## <span id="page-26-0"></span>**Выбор определенных дней полива**

- **1.** Нажмите на кнопку **ва** чтобы включить в график конкретный день полива (выделение всегда начинается с понедельника). Чтобы исключить этот день из графика, нажмите на кнопку . После нажатия любой из этих двух кнопок, автоматически выделяется отображение следующего дня. Символ показывает день полива, а символ  $\circledast$ -день без полива Bbioop onpendent<br>
1. Haxmarre Ha Hall<br>
AleHb Honivala<br>
4Toobi исклю<br>
- После нажа<br>
Выделяется с<br>
показывает д<br>
2. Этап 1 повто<br>
желаемые д<br>
По завершении<br>
программирован<br>
переключатель в voltar.com.ua
	- **2.** Этап 1 повторяйте до тех пор, пока не будут выбраны все желаемые дни.

#### По завершении

**voltar** 

программирования, установите переключатель в положение **RUN** (пуск), чтобы задействовать автоматическое выполнение всех выбранных программ и запустить в работу значения пускового времени.

![](_page_26_Figure_6.jpeg)

**Value 10** 

#### <span id="page-26-1"></span>**Выбор четных и не четных дней полива**

При таком выборе вместо определенных дней недели используются дни месяца: нечетные - 1-й, 3-й, 5-й и т. д.; и четные - 2-й, 4-й, 6-й и т. д. Pafory значения<br>
Выбор четны:<br>
При таком выборе в<br>
месяца: нечетные<br>
Vatering), ус<br>
2. Нажмите и удисплее не б oro времени.<br>
четных дней полива<br>
пределенных дней недели используются дни<br>
й, 5-й и т. д.; и четные - 2-й, 4-й, 6-й и т. д<br>
о поливу с интервалами (Interval<br>
с значение интервала - 1.<br>
дйте кнопку  $\bullet$  до тех пор, пока н

- **1.** Следуя указаниям по поливу с интервалами (Interval Watering), установите значение интервала -1.
- **2.** Нажмите и удерживайте кнопку **о до тех пор, пока на** дисплее не будет отмечено **EVEN** (четные) или **ODD**

(нечетные). Нажатием на кнопку **о пределите**, какие из них будут днями без полива (No **Water Days).** Если вы выбрали **ODD** (нечетные), контроллер будет осуществлять полив только по четным дням месяца. И наоборот, если вы выбрали **EVEN** (четные), полив будет происходить по нечетным дням. Кроме того, здесь же вы можете в качестве не поливаемых устанавливать конкретные дни (см. раздел «Расширенные возможности» на стр. 23) (нечетные). Нажатием на кнопку<br>них будут днями без полива (No<br>выбрали ODD (нечетные), контр<br>полив только по четным дням ме<br>выбрали EVEN (четные), полив (<br>нечетным дням. Кроме того, зде<br>не поливаемых устанавливать к<br>«Расши PEAR THE READ TO PROPER THE READ TO PROPER THE READ ON CONTRACT CONTRACT ON THE READ ON CONTRACT ON A PROPERTY CONTRACT ON A PROPERTY TO A PROPERTY THE READ TO A PROPERTY THAT A PROPERTY THAT READ TO A PROPERTY THE READ TO

voltar.com.ua

**voltar.** 

![](_page_26_Figure_12.jpeg)

![](_page_26_Picture_13.jpeg)

**Value 10** 

voltar.com.ua

**ПРИМЕЧАНИЕ: Если выбран полив по нечетным дням (Odd), то 31-е число каждого месяца и 29-е февраля всегда исключены из графика полива.** Par Honde Holder<br>
S1-e число каждого<br>
Cerда исключены из

По завершении программирования установите переключатель в положение **RUN** (пуск), чтобы начать автоматическое выполнение всех выбранных программ и запустить в работу значения пускового времени. ПРИМЕЧАНИЕ: Есличетным дням (О<br>иесяца и 29-е фев<br>По завершении программирования<br>выполнение RUN (пуск), чтобы начати<br>выполнение всех выбранных програ<br>значения пускового времени.

voltar.com.ua

## <span id="page-27-0"></span>**Выбор интервала между поливами**

Такой выбор удобен, если у вас унифицированный график полива, не зависящий от дней недели или от даты. Выбранный вами интервал - это количество дней между поливами. Значение остатка показывает, сколько дней до следующего полива. Например, если вы выбрали интервал в 2 дня с остатком в 1 день, то полив начнется завтра в соответствии с графиком. B bloop wheep<br>
Takoй Bbloop y approximation<br>
Takoй Bbloop y approximation<br>
B and where peak and the state of the state of the state of the state<br>
delta, To nonus History<br>
Matter approximation<br>
Matter approximation<br>
Hengend VACITY CHANGED AND THE TREAM CONTROLLER THE MANUFACT AND RELATED AND RELATION OF THE CHANGED AND RELATION OF THE CHANGED BY THE CHANGED BY THE CHANGED BY THE CHANGED BY THE CHANGED BY THE CHANGED BY THE CHANGED BY THE CHA

- **1.** Переведите тумблер в положении **SET DAY TO WATER.** На экране должны появиться дни недели и над понедельником будет мигать пиктограмма капли.
- **2.** Нажмите на кнопку  $\rightarrow c$ курсором на Sunday (воскресенье). На дисплее появятся отображения значений интервала (**INTERVAL**) и оставшихся дней (**DAYS LEFT**). Expression<br>
Suppose (Bookpe<br>
(Bookpe<br>
(Bookpe<br>
The Manus (INTER<br>
Al-Hawaw (INTER<br>
Al-Hawaw and Hawaw Konwey<br>
Suppose the Manus<br>
Conwey and Hawaw Konwey<br>
The Manus<br>
Manus<br>
Manus<br>
The Manus<br>
Manus<br>
Manus<br>
Manus<br>
Manus<br>
Manus
	- **3.** Мигает значение интервала. Нажатием на кнопку и увеличиваем это значение.
	- **4.** Нажмите на кнопку . Будет мигать только значение количества дней, оставшихся до начала полива. При помощи кнопок **или выберите это значение.** NOT CONSUMING THE READ CONSUMING POWERTY.<br>
	THE MERINAL PROBLEM CONSUMING POWERTY.<br>
	IMPORTIES WAS DESCRIBENT ON A SUPER MANAGEMENT ON A SUPER MANAGEMENT ON A SUPER MANAGEMENT ON A SUPER MANAGEMENT ON A SUPER MANAGEMENT ON A

По завершении программирования установите переключатель в положение **RUN** (пуск), чтобы начать автоматическое выполнение всех выбранных программ и запустить в работу значения пускового времени. voltar.com.ua  $e^{O^{(1+\log n)}}$ 

![](_page_27_Picture_8.jpeg)

voltar.com.ua

**ПРИМЕЧАНИЕ: Если какие-либо дни выбраны как дни без полива внизу дисплея, День Интервала полива исключит эти дни. Например, Дни Интервала установлены на 5 и понедельник – день без полива, контроллер будет поливать каждый 5 день, но никогда в понедельник. Если день интервала полива выпал на понедельник и понедельник – день без полива, программа не будет поливать еще 5 дней, в результате не будет полива в общей сложности 10 дней.** ПРИМЕЧАНИЕ: Еслика дни без полива<br>Интервала полива<br>Например, Дни Инг<br>Понедельник – ден будет поливать ка<br>без поливать ка<br>Без полива, програ<br>еще 5 дней, в резу.<br>Общей сложности<br>Запуск системы е-либо дни выбраны<br>изу дисплея, День<br>чит эти дни.<br>а установлены на 5 и<br>олива, контроллер<br>5 день, но никогда в<br>интервала поливать<br>не будет поливать<br>не будет поливать<br>м.

#### **Запуск системы**

По завершении программирования установите переключатель в положение **RUN** (пуск), чтобы начать автоматическое выполнение всех выбранных программ и запустить в работу значения пускового времени.

#### <span id="page-27-1"></span>**Выключение системы**

После поворота переключателя в положение SYSTEM **OFF** (система выключена) работающие клапаны прекратят подачу воды в течение двух секунд. Работа всех программ прервется и полив прекратится. Для продолжения работы контроллера в нормальном автоматическом режиме просто поверните поотрамм изапустить в работу значени<br>программ изапустить в работу значени<br>времени.<br>Выключение СИСТЕМЫ<br>После поворота переключателя в<br>положение SYSTEM OFF (система<br>выключения работающие клапаны<br>прекратят подачу воды в тече

**Value 10** 

переключатель круговой шкалы в положение **RUN** (пуск).

![](_page_27_Picture_15.jpeg)

voltar.com.ua

![](_page_27_Picture_16.jpeg)

**voltar.** 

voltar.com.ua

#### <span id="page-28-0"></span>**Ручное управление одной зоной**

**1.** Поверните переключатель круговой шкалы в положение **MANUAL-SINGLE STATION** (ручное управление одной зоной).

![](_page_28_Figure_3.jpeg)

**voltar** 

![](_page_28_Figure_4.jpeg)

**3.** Поверните переключатель в положение **RUN** (пуск), чтобы запустить полив в этой зоне. Полив будет происходить только в назначенной зоне; затем контроллер вернется в автоматический режим работы без изменений в ранее установленной программе. MANUS CONTROLLED TODING B HE этои зоне. Полив оудет происходить<br>ной зоне; затем контроллер вернется в<br>ежим работы без изменений в ранее<br>ограмме.<br>**СЧАНИЕ: При запуске полива в ручно**<br>е одной зоны, контроллер не реагиру<br>гояние метеодатчика

**ПРИМЕЧАНИЕ: При запуске полива в ручном режиме одной зоны, контроллер не реагирует на состояние метеодатчика**

**Value 10** 

#### <span id="page-28-1"></span>**Поправка на сезонность**

voltar.com.ua

Сезонное регулирование используется для изменений в целом значений времени функционирования без полного перепрограммирования контроллера.

voltar.com.ua

**voltar.** 

Это удобно при внесении незначительных поправок, необходимых в связи с изменениями погоды, не требующих полного перепрограммирования контроллера. Например, в жаркое время года может понадобиться несколько больше воды. Поправкой на сезонность можно добиться того, что зоны будут функционировать дольше, чем это предусмотрено программой. И, наоборот, при наступлении осени сезонный режим может быть изменен в сторону уменьшения длительности полива. Поправка на сезонность<br>
Сезонное регулирование<br>
используется для изменений<br>
в целом значений времени<br>
функционирования без полного<br>
перепрограммирования<br>
контроллера.<br>
Это удобно при внесении незначитег<br>
связи с изменения **ENT J<sup>e</sup><br>
VOLTABRICK, HEOGXOДИМЫХ В<br>
СТОР В ЖАРКОЕ ВРЕМЯ ГОДА**<br>
ПРАВКОЙ НА СЕЗОННОСТЬ<br>ОВАТЬ ДОЛЬШЕ, ЧЕМ ЭТО

- **1.** Поверните переключатель круговой шкалы в положение **MANUAL-SINGLE STATION**
- **2.** Нажимая кнопками **или в** установите необходимое количество процентов от 5% до 300% (шаг изменения 5%)

Чтобы увидеть новые значения времени функционирования, просто поверните переключатель в положение**SET RUN TIMES**(установка времени полива зон); показанное значение времени функционирования обновится в соответствии с проведенным сезонным регулированием. 1. Поверните переключатель кру<br>
MANUAL-SINGLE STATION<br>
2. Нажимая кнопками E1 или E1<br>
количество процентов от 5% д<br>
Чтобы увидеть новые значения времени<br>
поверните переключатель в положение S<br>
времени полива зон); показан икалы в положение<br>вите необходимое<br>(шаг изменения 5%)<br>инфования, просто<br>**TIMES** (установка<br>вни функционирования<br>мм регулированием.<br>**НО контроллер**<br>ограммирован в

![](_page_28_Picture_14.jpeg)

**Voltar Ja** 

**ПРИМЕЧАНИЕ: Изначально контроллер всегда должен быть запрограммирован в позиции 100 %.**

voltar.com.ua

# <span id="page-29-0"></span>**Быстрый запуск системы и последующие действия**

Вы можете также задействовать полив во всех зонах, не пользуясь переключателем.

- **1.** Удерживайте нажатой кнопку в течение 2 секунд.
- **2.** Данная функция автоматически обращается к программе А. Нажатием на кнопку СКО, вы можете выбрать программу В или С. III STTY MINITED IN STTY MINITED IN SUIT-<br>
ВЫ МОЖЕТЕ ТАКЖЕ ПОЛЬЗУЯСЬ ПЕРЕЧЕН<br>
1. Удерживай<br>
В Течен<br>
2. Данная фул обращаетс<br>
Нажатием и можете вы или С.<br>
3. Замигает з
	- **3.** Замигает значение номера зоны. Для выбора зон полива воспользуйтесь кнопками или , а для установки в них продолжительности полива кнопками **• или • Если в**

**voltar** 

течение 2 секунд не будут нажаты никакие кнопки, контроллер автоматически приступит к поливу по программе А.

**4.** С помощью кнопки выберите зону, с которой вы хотите начать полив. После двухсекундной паузы, программа начнет свою работу.

Эта функция очень удобна при быстром обороте воды, когда необходим дополнительный полив или когда вы хотите пройтись по всем зонам, чтобы проверить вашу систему. mpodonxert<br>
KHORKAMM<br>
TeveHe 2 c<br>
KOHTPONTRE<br>
TEVENTION<br>
TEVENTION<br>
MOTER MANAGEMENT CONTRACT CONTRACT CONTRACT CONTRACT CONTRACT CONTRACT CONTRACT CONTRACT CONTRACT CONTRACT CONTRACT CONTRACT CONTRACT CONTRACT CONTRACT CO ти полива -<br>Не будут нажаты никакие кнопки,<br>атически приступит к поливу по<br>1 → выберите зону, с которой вы хотит<br>пе двухсекундной паузы, программа<br>гу.<br>5на при быстром обороте воды, когда<br>ный полив или когда вы хотите прой

**Value 10** 

![](_page_29_Picture_9.jpeg)

voltar.com.ua

Com.uc

voltar.com.ua

**Voltar Ja** 

voltar.com.ua

 $\phi_{\rm c}$ 

av.cc

**voltar.** 

![](_page_29_Figure_10.jpeg)

# <span id="page-30-0"></span>**РАСШИРЕНЫЕ ВОЗМОЖНОСТИ**

# <span id="page-30-1"></span>**Установка режима работы насоса/главного клапана**

voltar.com.ua

Подразумевается, что во всех зонах переключатель запуска главного клапана/насоса стоит на ON (вкл.). Пуск главного клапана/насоса может быть установлен на состояние ON (вкл.) или **OFF** (выкл.) на зоне, независимо от того, какой программой эта зона задана. Эта особенность может быть использована в системах, где желательно, чтобы бустерный (вспомогательный) насос не обслуживал определенные зоны. Чтобы запрограммировать работу насоса: **VCTAHOBKA Pex<br>
DOAPA3YMEBAETCE**<br>
TOAPA3YMEBAETC<br>
THE PERKING VATEL IS KNATAHA PACK CONTINUES.<br>
THE WESTERLOW CONTINUES.<br>
THE WEST SCHOOL OF THE MENOTREME CHANNER TO THE WEDLEN (В НЕЗАВИСИМО OT TC<br>
THE WEDLENG CONDITATION MEXIMISED CONTRAINS CONTRACTOR CONTRACTOR AND A STRUME OF A TO A SUPERIOR OF A TO A STRUME OF A TO A STRUME OF A TO A STRUME OF A TO A STRUME OF A TO A STRUME OF A TO A STRUME OF A TO A STRUME OF A TO A STRUME OF A TO A S

![](_page_30_Figure_3.jpeg)

![](_page_30_Picture_4.jpeg)

- **1.** Поверните переключатель в положение **SET PUMP OPERATION** (настройка работы насоса).
- **2.** Пользуясь кнопками **или ее** установите пуск главного клапана/ насоса конкретной зоны на ON (вкл.) или **OFF** (выкл.). ойка работы насоса).<br>
I ■ или ■ установите пуск главного<br>
кретной зоны на ON (вкл.) или OFF<br>
й ◆ для перехода в следующую зону.<br>
ых зон повторите этапы 2 и 3.<br>
ЭТКЛЮЧЕНИЕ<br>
мированные поливы<br>
мированные поливы<br>
от 1 до 7
- **3.** Пользуйтесь кнопкой → для перехода в следующую зону.
- **4.** Для всех необходимых зон повторите этапы 2 и 3.

## <span id="page-30-2"></span>**Программируемое отключение дождя**

Эта возможность позволяет пользователю прервать все запрограммированные поливы на обозначенный период от 1 до 7 дней. По окончании этого периода контроллер продолжит работу в обычном автоматическом режиме. **OPERATION**<br>
2. Пользуясь кн<br>
клапана/ наси<br>
(Выкл.).<br>
3. Пользуйтесь<br>
4. Для всех нео<br> **Программируч**<br>
д**ождя**<br>
Эта возможность<br>
прервать все зап<br>
на обозначенный и<br>
окончании этого пе

**voltar** 

![](_page_30_Picture_11.jpeg)

![](_page_30_Picture_12.jpeg)

![](_page_30_Picture_13.jpeg)

- **1.** Поверните переключатель в положение **SYSTEM OFF** (система выключена).
- **2.** Нажмите на кнопку **3.** На дисплее появится мигающее значение«1», и высветится надпись **DAYS LEFT** (осталось дней).

voltar.com.ua

**3.** Нажимайте на кнопку столько раз, сколько необходимо для установки желаемого количества дней (до 7 дней). 1. Поверните переключатель в полох SYSTEM OFF (система выключение)<br>2. Нажмите на кнопку **E2.** На диспле<br>появится мигающее значение «1», высветится надпись DAYS LEFT<br>(осталось дней).<br>3. Нажимайте на кнопку **E3** столько<br>ск

![](_page_30_Picture_17.jpeg)

**voltar.** 

voltar.com.ua

**4.** Для подтверждения данной установки и уверенности в том, что по истечении

**Voltar Ja** 

выбранного периода контроллер вернется в прежнее состояние, поверните переключатель обратно в положение **RUN** (пуск); при этом на дисплее останутся значения **OFF** (выкл.), **цифра** и относящаяся к ней надпись **DAYS LEFT** (осталось дней).

**5.** Оставьте переключатель в положении **RUN** (пуск).

Остаток свободных от полива дней будет уменьшаться в полночь каждых суток. Когда он достигнет нуля, на дисплее появится стандартное время суток, и нормальный процесс возобновится в соответствии со следующим значением пускового времени, предусмотренного графиком. S. Оставьте переключатель в полож<br>Остаток свободных от полива дней каждых суток. Когда он достигнет нуля<br>стандартное время суток, и нормальны<br>соответствии со следующим значение<br>предусмотренного графиком. VIDEO CONTROL CONTROL CONTROL CONTROL CONTROL CONTROL CONTROL CONTROL CONTROL CONTROL CONTROL CONTROL CONTROL CONTROL CONTROL CONTROL CONTROL CONTROL CONTROL CONTROL CONTROL CONTROL CONTROL CONTROL CONTROL CONTROL CONTROL

## **РАСШИРЕНЫЕ ВОЗМОЖНОСТИ (продолжение)**

## <span id="page-31-0"></span>**Установка конкретного дня (дней), свободного от полива**

Программирование дня (дней) без полива удобно для задержки полива в дни покоса травы и т. п. Например, если вы всегда косите газон по воскресеньям, вы должны обозначить этот день недели как **День без полива,** и вам не придется косить влажную траву. V CTAHOBKA KOH<br>
ПОЛИВА<br>
ПОЛИВА<br>
ПОЛИВА, И ВАМ НЕ<br>
ПОЛИВА, И ВАМ НЕ<br>
1. ПОВЕРНИТЕ ПОЛОКЕНИЕ S<br>
2. ЗАПОЛНИТЕ ПО ИНТЕРВА!<br>
2. ЗАПОЛНИТЕ ПО ИНТЕРВА!  $\begin{pmatrix} 1 & 0 & 0 \\ 0 & 0 & 0 \\ 0 & 0 & 0 \\ 0 & 0 & 0 \\ 0 & 0 & 0 \\ 0 & 0 & 0 \\ 0 & 0 & 0 \\ 0 & 0 & 0 \\ 0 & 0 & 0 \\ 0 & 0 & 0 \\ 0 & 0 & 0 \\ 0 & 0 & 0 \\ 0 & 0 & 0 \\ 0 & 0 & 0 \\ 0 & 0 & 0 \\ 0 & 0 & 0 \\ 0 & 0 & 0 \\ 0 & 0 & 0 \\ 0 & 0 & 0 \\ 0 & 0 & 0 \\ 0 & 0 & 0 \\ 0 & 0 & 0 \\ 0 & 0 & 0 \\ 0 & 0 &$ 

- **1.** Поверните переключатель в положение**SET DAYS TO WATER** (установка дней полива).
- **2.** Заполните расписание полива по интервалам, как описано на стр. 18
- **3.** При мигающем значении дней, оставшихся до начала полива, нажмите на кнопку •, чтобы высветить на дисплее дни недели. Будет мигать значение**MON** (понедельник).
- **4.** При помощи кнопки установите курсор на день недели, который вы выбрали нежелательным для полива. Haxwure Ha<br>
Bucherun Ha<br>
Eyger Murant<br>
(nollegenul)<br>
(nollegenul)<br>
4. При пом<br>
установите<br>
недели, консклательный<br>
5. Нажмите на Над этим дн<br>
6. Повторяйте:<br>
выведены и

**voltar** 

- **5.** Нажмите на кнопку **в делат** чтобы установить его, как день без полива. Над этим днем высветится значок
- **6.** Повторяйте этапы 4 и 5 до тех пор, пока все требуемые дни не будут выведены из процесса полива.

**Value 10** 

![](_page_31_Picture_9.jpeg)

voltar.com.ua

voltar.com.ua

voltar.com.ua

**Voltar Ja** 

Com.uc

voltar.com.ua

 $a_{i}$ 

val.cc

**voltar.** 

![](_page_31_Picture_10.jpeg)

# <span id="page-32-0"></span>**СКРЫТЫЕ ВОЗМОЖНОСТИ**

# <span id="page-32-1"></span>**Настройка программы**

Заводскими установками на контроллере **Pro-C** предусмотрено **3** программы (**A**, **B** и **C** с **4-мя** стартами полива для каждой программы) для потребностей растений различных видов. **[Pro-C](http://hunter.ua/index.php?p=255)** может быть настроен на отображение только требуемых программ. С помощью меню вы можете легко **«спрятать»** неиспользуемые программы, так же восстановить при потребности. Настройки программ Pro-C: VINCENCIN POSTAGE PROPORTION CONTROLL AND MONOGRAPHONOGRAPHONOGRAPHONOGRAPHONOGRAPHONOGRAPHONOGRAPHONOGRAPHONOGRAPHONOGRAPHONOGRAPHONOGRAPHONOGRAPHONOGRAPHONOGRAPHONOGRAPHONOGRAPHONOGRAPHONOGRAPHONOGRAPHONOGRAPHONOGRAPHON vol[tar.](http://hunter.ua/index.php?p=255)<br>
VI-<br>
VI-MA стартами полива для каждой<br>
HOCTEЙ растений различных видов. Pro-<br>
а отображение только требуемых<br>
мимы, так же восстановить при<br>
MMML, так же восстановить при<br>
программ Pro-C:<br>
Вайте кнопку **EX** Повер

voltar.com.ua

- 1. Нажмите и удерживайте кнопку **. Поверните тумблер в** положение **"SET DAY TO WATER - УСТАНОВКА ДНЕЙ ПОЛИВА"**
- **2.** Отпустите кнопку
- **3.** Используйте кнопки **и** или для изменения режимов программ.

![](_page_32_Figure_6.jpeg)

![](_page_32_Picture_7.jpeg)

времени. Это очень полезно при работе с системами, укомплектованными медленно закрывающимися клапанами, или с системами накачки, работающими с почти максимальным потоком или медленно восстанавливающими давление воды. **1.** Начните при положении следующей включается через устание времени. Это очень полезно при рабукомплектованными медленно закрыссистем или медленно восстанавли<br>
с системами накачки, работающими<br>
потоком или медленно восстанавли<br>
потоком или медлен

следующей включается через установленный промежуток

переключателя на отметке **RUN** (пуск).

voltar.com.ua

**2.** Нажмите и, удерживая нажатой кнопку - поверните переключатель на отметку **SET STATION RUN TIMES**

![](_page_32_Picture_11.jpeg)

voltar.com.ua

(установка значений пускового времени для зоны).

- **3.** Отпустите кнопку **. В** этот момент дисплей покажет для всех зон время задержки в секундах, которые будут мигать. На этот раз на дисплее высветится надпись **DELAY** (задержка).
- **4.** Нажимайте на кнопки **и или с для увеличения или** уменьшения с шагом в одну секунду времени задержки между 0 и 59 секундами, а далее - с интервалом в одну минуту до четырех часов. Когда значение задержки сменится с секунд на минуты и часы, на дисплее вместо SEC появится HR (hour -час). (задержка).<br>
1. Нажимайте на кнопки в или в уменьшения с шагом в одну се между 0 и 59 секундами, а дал минуту до четырех часов. Когд<br>
сменится с секунд на минуты и<br>
SEC появится на минуты и<br>
SEC появится НК (hour -час).<br>
	- **5.** Поверните переключатель на отметку **RUN** (пуск).

![](_page_32_Picture_16.jpeg)

**ПРИМЕЧАНИЕ: Выключатель главного клапана/насоса будет включен в течение первой минуты любого запрограммированного времени задержки, чтобы надежно дожать закрывающийся вентиль главного клапана и тем самым предотвратить нежелательные сбои в цикле полива. Так как вентиль может закрыться раньше, то в течение оставшейся до конца 1 минуты времени давление в системе будет возрастать. Поэтому рекомендуется установить перепускной клапан давления.** увеличения или<br>времени задержки<br>нтервалом в одну<br>ние задержки<br>на дисплее вместо<br>**/ RUN** (пуск).<br>**тель главного**<br>ночен в течение<br>ремени задержки,<br>акрывающийся<br>а и тем самым минуты времени д<br>возрастать. Поэто<br>установить перепу ve в системе будет<br>омендуется<br><u>клапан давления.</u>

# **СКРЫТЫЕ ВОЗМОЖНОСТИ (продолжение)**

## <span id="page-33-0"></span>**Программирование отключение датчика**

Контроллер Pro-С позволяет пользователю так запрограммировать контроллер, что датчик отключает полив на любой требуемой станции. Например, садовые участки во внутренних двориках (патио), которые имеют цветочные горшки под выступами и крышами могут не получать воду во время дождя и поэтому требуют полив в дождливый период. The Theorem School Technology<br>
Sanporpan Mayon School Technology<br>
Sanporpan Mayon School Technology<br>
Mayon Mayon Mayon School Technology<br>
The Mayon Mayon School School School School School School School<br>
START THE START T CONTRIBUTE CONTRIBUTED THE CONTRIBUTED TO CONTRIBUTED TO A CONTRIBUTED TO CONTRIBUTED TO CONTRIBUTED TO THE CONTRIBUTED TO THE CONTRIBUTED TO THE CONTRIBUTED TO THE CONTRIBUTED TO THE CONTRIBUTED TO THE CONTRIBUTED TO THE

voltar.com.ua

Чтобы запрограммировать отмену действия датчика:

- **1.** Поверните диск в положение RUN
- **2.** Нажмите и удерживайте кнопку в во время поворота диска в положение **START TIMES**
- **3.** Отпустите кнопку **. В** этот момент на дисплее появится и засветится номер станции, ON и символ
- **4.** Нажмите кнопку или чтобы включить или выключить датчик для указанной станции ON= Sensor enabled cтанции, O<br>
4. Нажмите книги и указанной и<br>
указанной с<br>
- Датчик вк приостанов<br>
- Датчик вы<br>
соуществл:<br>
5. Используйт перехода к<br>
которой вы<br>
запрограмм

- Датчик включен (орошение приостановится) OFF= Sensor disabled - Датчик выключен (полив будет осуществляться)

Используйте кнопки **+** или **D** для перехода к следующей станции, на которой вы намерены

запрограммировать отмену действия датчика

![](_page_33_Picture_11.jpeg)

**Примечание: Значение, задаваемое контроллером по умолчанию, предназначено для отключения полива во всех зонах, где идет дождь**

Когда контроллер **Pro-С** получает входной сигнал от датчика на отмену полива, на дисплее появятся те станции, которые были Korga контролле с получает входной сигнал от датчика на се появятся те станции, которые были

запрограммированы на отмену действия датчика На станции, работающей в режиме отмены действия датчика, будут попеременно светится символы  $\mathbb{T}$  и  $\mathbb{T}$ . запрограммированы на отмену дейс<br>датчика На станции, работающей в<br>отмены действия датчика, будут<br>попеременно светится символы<br>**Калькулятор продолжительно**<br>полива программы<br>Теперь контроллер **Pro-C** сам сумми<br>полива всех з

voltar.com.ua

![](_page_33_Picture_15.jpeg)

voltar.com.ua

#### <span id="page-33-1"></span>**Калькулятор продолжительности полива программы**

Теперь контроллер **Pro-С** сам суммирует продолжительность полива всех зон программы независимо от того, как вы изменили время работы зоны.

- **1.** В положении **SET STATION RUN TIMES** нажимайте кнопку и до последней зоны контроллера.
- **2.** Нажмите еще раз кнопку  **и вы перейдете в режим** калькулятора. На экране высветится полное время работы программы полива
- **3.** Нажмите кнопку для того чтобы просомтреть суммарное время работы других программ.

#### **Тестовая программа**

Контроллер Pro-C позволяет пользователю воспользоваться упрощенным методом применения тестовой программы. Эта функция работает с каждой станцией в цифровой последовательности, от первой до последней станции. Вы можете начать с любой станции. Это великолепная функция для проверки работы Вашей системы полива. 3. Нажмите кнопку с для того суммарное время работы друг<br>Стестовая программа<br>Контроллер Pro-C позволяет пользо<br>упрощенным методом применения т<br>функция работает с каждой станцие<br>последовательности, от первой до п<br>можете н рамм.<br>воспользоваться<br>й программы. Эта<br>ровой<br>олепная функция для<br>у:<br>У:<br>Будет мигать номер<br>ыбрать станцию, с

Для того, чтобы начать тестовую программу:

- **1.** Нажмите и удерживайте **ССР** кнопку. Будет мигать номер станции.
- **2.** Нажмите *или* , кнопку, чтобы выбрать станцию, с которой Вы бы хотели начать тестовую программу. Используйте или и кнопку, для того чтобы установить время выполнения программы до 15 мин. Время выполнения программы следует вводить только один раз.
- **3.** После двухсекундной паузы, тестовая программа начнет работать. выполнения программы следу<br>3. После двухсекундной паузы, то<br>работать. voltar.com.ua

![](_page_33_Figure_27.jpeg)

![](_page_33_Picture_28.jpeg)

![](_page_33_Picture_29.jpeg)

## **СКРЫТЫЕ ВОЗМОЖНОСТИ (продолжение)**

#### <span id="page-34-0"></span>**Легко восстанавливаемая программа.**

Контроллер Pro-C способен сохранить привилегированную программу полива в память для поиска в более позднее время. Эта особенность учитывает быстрый способ перезагрузить контроллер к оригинальной запрограммированной программе The Montpoline Pro-<br>
программ пользование программ с составились с составились с составились с составились с составились с составились с составились с составились с составились с составились с составились с составились с **или слитнить привилегированную**<br>обен сохранить привилегированную<br>иять для поиска в более позднее время.<br>вает быстрый способ перезагрузить<br>ной запрограммированной программе<br>**ы полива:**<br>ки **кар** и **сее в полива:**<br>три деле

voltar.com.ua

#### **Сохранение программы полива:**

- **1.** Когда контроллер находится в положении RUN нажмите и удерживайте кнопки **въ и ско** в течении 5 секунд. На дисплее появятся три деления *слева-направо,* указывая что программа записана в память контроллера.
- **2.** Отпустите кнопки **и правител**

#### **Восстановление программы полива:**

- **1.** Когда контроллер находится в положении RUN нажмите и удерживайте кнопки **в и СКО** в течении 5 секунд. На дисплее появятся три деления *справа-налев*о, указывая что программа записана в память контроллера.
- $2.$  Отпустите кнопки  $\blacksquare$  и  $\blacksquare$   $\blacksquare$

# <span id="page-34-1"></span>**Быстрая проверка системы Hunter Quick CheckTM**

Профессионалы в сфере полива постоянно ищут способы более эффективного тестирования программы на поле. Вместо того, чтобы вручную проверять цепь проводки на поле, с тем, чтобы найти потенциальные проблемы, пользователь может запустить Hunter на быструю проверку цепи. Эта процедура диагностики цепи очень выгодна благодаря ее возможности быстро определять короткие замыкания, часто вызываемые неисправными соленоидами, или при замыкании оголенного нейтрального провода с оголенным контрольным проводом станции. удерживаи<br>
дисплее по<br>
что програн<br>
2. Отпустите<br> **6. Сънстрая пров<br>
Профессионалы**<br>
эффективного те<br>
чтобы вручную п<br>
найти потенциал<br>
Нипter на быстру<br>
иели очень выго,<br>
определять коро  $W = W$  в течении э секунд. на три деления  $\equiv$  слрава-налево, указывалисана в память контроллера.<br>  $\blacksquare$  и  $\blacksquare$ <br>
2. СИСТЕМЫ Hunter Quick Check<sup>TM</sup><br>
е полива постоянно ищут способы боле<br>
ания программы на поле. Вместо т

Для того, чтобы начать Hunter быструю проверку:

1. Нажмите **д. — Ф** и **Ф** кнопки одновременно. В режиме ожидания жидкокристаллический экран будет показывать Для того, чтобы и<br>1. Нажмите<br>ожидания х Hunter быструю проверку:<br> **• и • кнопки одновременно. В режим**<br>исталлический экран будет показывать

все сегменты (очень удобно при решении проблем с дисплеем).

voltar.com.ua

**2.** Нажмите **в кнопку, для того, чтобы начать процедуру** быстрой проверки. В течение нескольких секунд система производит осмотр всех станций в попытке обнаружить путь сильного тока через терминалы станций. Когда замыкание на внешней проводке обнаружено, появится номер станции а затем знак ERR на жидкокристаллическом дисплее. После того, как быстрая проверка Hunter закончит выполнение диагностики схемы, контроллер вернется к автоматическому режиму полива. все сегменты (очень удобно пр<br>дисплеем).<br>2. Нажмите **ван жнопку**, для того, что быстрой проверки. В течение производит осмотр всех станц<br>сильного тока через терминал<br>на внешней проводке обнаруж<br>а затем знак ERR на жидкокр ении проблем с<br>иачать процедуру<br>ких секунд система<br>пытке обнаружить путь<br>ий. Когда замыкание<br>явится номер станции<br>ческом дисплее.<br>ther закончит<br>роллер вернется к<br>и по заволских

## <span id="page-34-2"></span>**Очистка памяти контроллера/ сброс до заводских установок**

Если вы видите что ваш контроллер работает неправильно или при программировании вы допустили ошибку и не знаете как ее исправить, нужно очистить память контроллера. С помощью очистки контроллера вы можете стереть все данные введенные в контроллер до заводских настроек. или при программировании вы допу<br>
ee исправить, нужно очистить памят<br>
oчистки контроллера вы можете сте<br>
контроллер до заводских настроек.<br>
Для того чтобы произвести полную<br>
1. Центральный переключатель<br>
2. Нажимаем и уде шибку и не знаете как<br>
оллера. С помощью<br>
е данные введенные в<br>
необходимо:<br>
сти в положение RUN.<br>
3.<br>
а несколько секунд<br>
9)<br>
«нопку "PRG".<br>
АМ а все прелылушие

Для того чтобы произвести полную очистку необходимо:

- **1.** Центральный переключатель перевести в положение **RUN**.
- **2.** Нажимаем и удерживаем кнопку СКО.
- **3.** При нажатой кнопке **СКР** нажимаем на несколько секунд кнопку **Reset** (экран должен потухнуть)
- **4.** Отпускаем кнопку **Reset**

voltar.com.ua

**5.** И через несколько секунд отпускаем кнопку **"PRG".**

Экран должен показывать время 12:00 АМ, а все предыдущие настройки отсутствовать.

Вся память была очищена, и контроллер может теперь быть повторно запрограммирован. **voltar. voltar.** 

#### **СКРЫТЫЕ ВОЗМОЖНОСТИ (продолжение)**

#### <span id="page-35-0"></span>**Подготовка системы полива на зимний период**

В регионах с уровнем замерзания почвы ниже глубины установленных труб подготовка к зимней эксплуатации – обычная практика. Можно использовать несколько методов спуска воды из системы. Если используется метод продувки, то рекомендуется, чтобы ее проводил квалифицированный специалист. The Contract Department of the Contract Department Contract Department Contract Department Contract Department Contract Department Contract Department Contract Department Contract Department Contract Department Contract D и тооти (продолжение)<br>В полива на зимний период<br>Протовка к зимней эксплуатации –<br>но использовать несколько методов<br>I. Если используется метод продувки, то<br>е проводил квалифицированный<br>вайте одобренные американским<br>утом ст

voltar.com.ua

voltar.com.ua

otres com.ua

tat.com.ua

**Value 10** 

voltar.com.ua

**Wat.com** 

**v**olt.co

**voltar.** 

#### **Предупреждение! Одевайте одобренные американским национальным институтом стандартов защитные очки!**

**voltar** 

Особые меры безопасности следует соблюдать при продувке системы сжатым воздухом. Сжатый воздух может привести к серьезным травмам, включая серьезные травмы глаз из-за разлетающихся частиц. Всегда одевайте специальные защитные очки и не стойте над компонентами системы полива (трубами, дождевателями и клапанами) во время продувки. Если Вы не будете следовать рекомендациям, возможны серьезные травмы. by ere che posar

v. Coltr.

**Value 10** 

# <span id="page-36-0"></span>**ВОЗМОЖНЫЕ НЕИСПРАВНОСТИ**

voltar.com.ua

![](_page_36_Picture_279.jpeg)

voltar.com.ua

voltar.com.ua

# **ВОЗМОЖНЫЕ НЕИСПРАВНОСТИ (продолжение)**

voltar.com.ua

![](_page_37_Picture_271.jpeg)

voltar.com.ua

voltar.com.ua

## <span id="page-38-0"></span>**СПЕЦИФИКАЦИЯ**

**voltar** 

#### **Рабочие характеристики**

- Время функционирования зоны: для программ А, В и С-от 1 минуты до 6 часов.
- · Значения пускового времени: 4 значения для одних суток, для одной программы, до 12 пусков в сутки.

voltar.com.ua

· График полива обеспечивается 365-дневным часами-календарем: по 7-дневному календарю, с интервалами до 31 дня или точно по четным и нечетным дням. Paбoчие характер<br>• Время функ<br>• Время функ<br>• Минуты до<br>• Трафик поли<br>• График поли<br>• Технические усливным и н<br>• На входе тра<br>• На входе тра ивания зоны: для программ A, B и C -от 1<br>speмени: 4 значения для одних суток, для одн<br>пусков в сутки.<br>печивается 365-дневным часами-календарем:<br>ою, с интервалами до 31 дня или точно по<br>м дням.<br>на электротехническое оборуд

#### **Технические условия на электротехническое оборудование**

- · На входе трансформатора: переменный ток напряжением 120 V и частотой 60 Hz (для использования за пределами США переменный ток напряжением 230 V и частотой 50/60 Hz).
- · На выходе трансформатора: переменный ток напряжением 24 V и силой тока 1 А.
- · На выходе станции полива: переменный ток напряжением 24 V и силой тока 0,56 А.
- · Максимальные выходные характеристики: переменный ток напряжением 24 V и силой тока 0,84 А. (включая цепь главного клапана).
- · Батарея: 9-вольтовая щелочная батарея (в поставку не включена) используется только для программирования при отсутствии переменного тока, долговременная память программную информацию сохраняет. • На выходе с<br>
силой тока<br>
• Максимальн<br>
напряжение<br>
клапана).<br>
Батарея: 9-вк<br>
используетс:<br>
переменного<br>
информаци олива: переменный ток напряжением 24 v и<br>дные характеристики: переменный ток<br>силой тока 0,84 A. (включая цепь главного<br>и щелочная батарея (в поставку не включена)<br>для программирования при отсутствии<br>олговременная память п

**Value 10** 

### **Габаритные размеры контроллера, см:**

voltar.com.ua

· для варианта, используемого внутри помещений:

voltar.com.ua

**voltar.** 

высота - 20,65 см ширина - 23,75 см глубина - 9,38 см Габаритные размеры контроллер<br>• для варианта, используемого внут<br>Высота - 20,65 см<br>ширина - 23,75 см<br>глубина - 9,38 см<br>• для варианта, используемого снар<br>Высота - 22,50 см<br>ширина - 25,00 см<br>глубина - 11,25 см

· для варианта, используемого снаружи помещений: volt. Com

высота - 22,50 см ширина - 25,00 см глубина - 11,25 см

#### **Стандартная настройка**

**Value 10** 

Во всех зонах время функционирования установлено на ноль. Данный контроллер обладает долговечной памятью, которая сохраняет все введенные программные данные даже при нарушении энергопотребления, без потребности в батарее. BBegerHILLe программные данные даже программные данные даже программные данные даже программные данные даже программные данные даже программные данные даже программные данные даже программные данные даже программные данные voltar.com